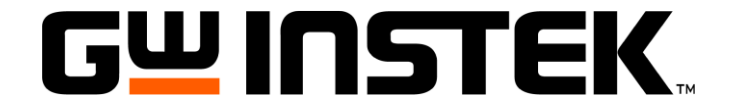

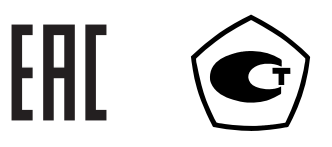

# **Цифровые программируемые миллиомметры**

# **GOM-7804 GOM-7805**

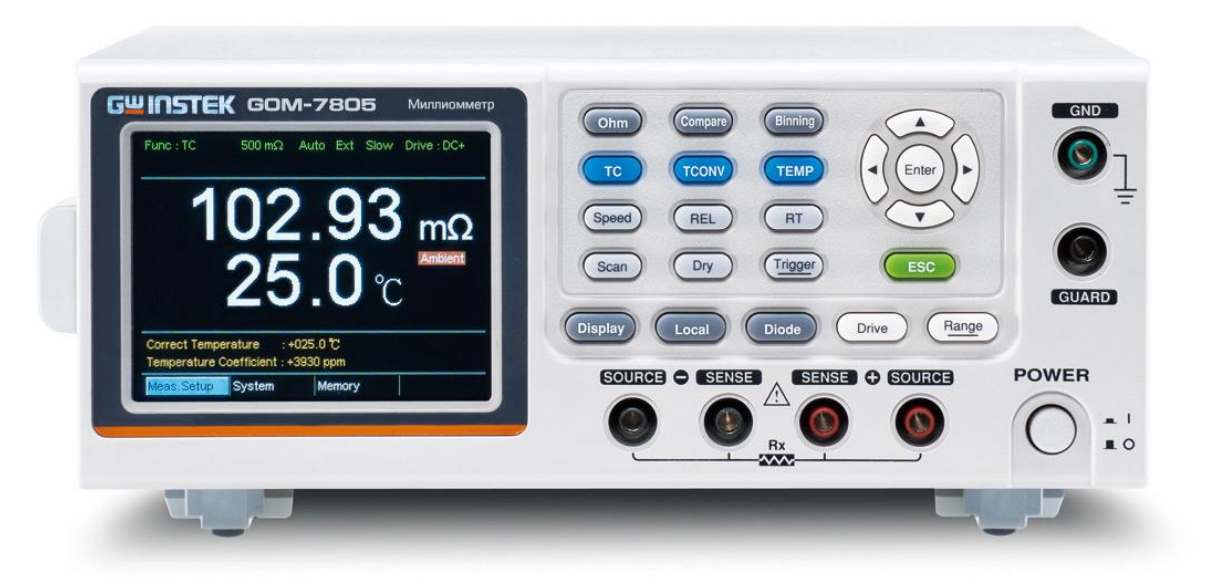

#### Оглавление

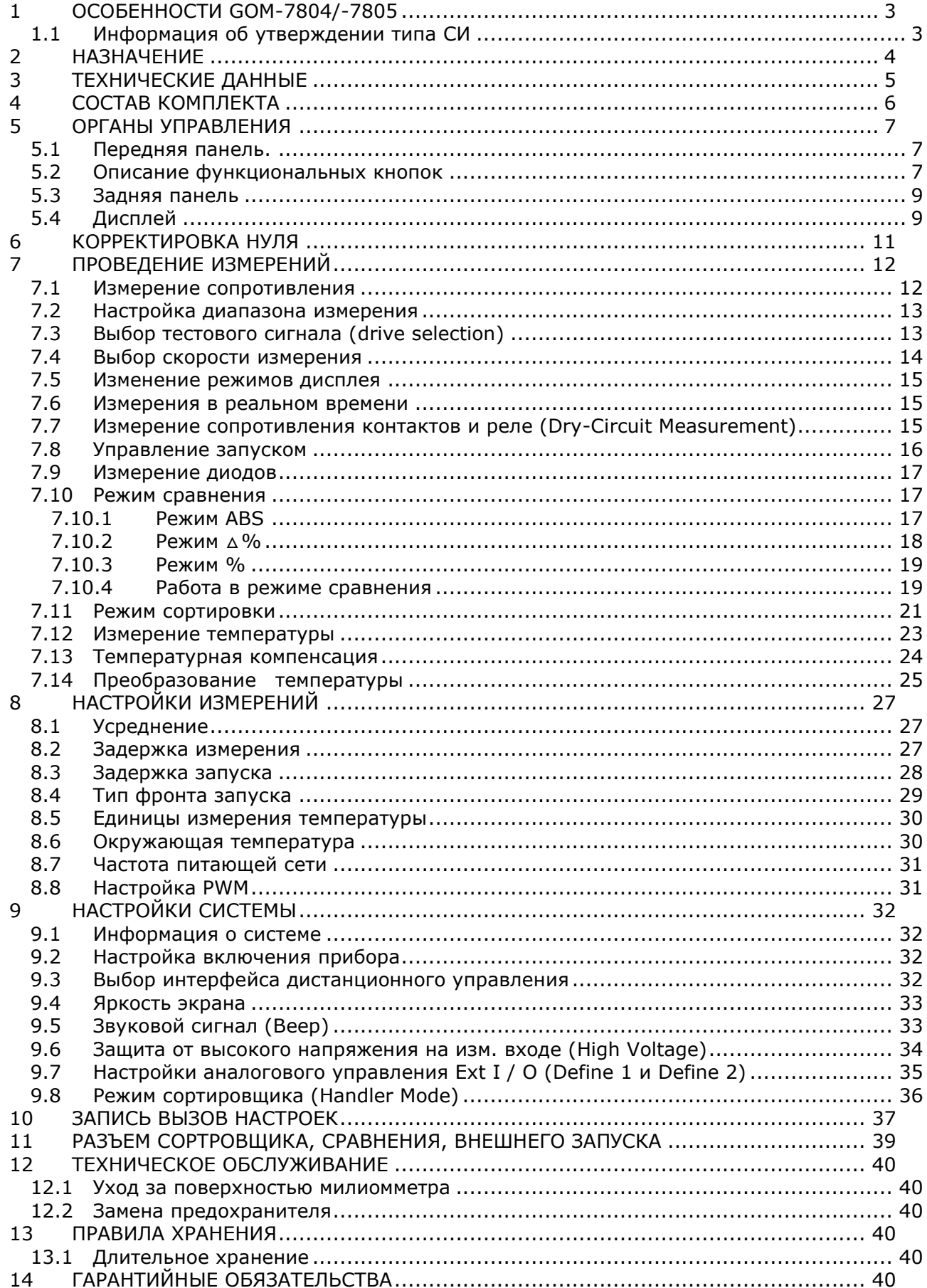

# <span id="page-2-0"></span>**1 Особенности GOM-7804/-7805**

- 5 разрядов, динамический диапазон 50000
- Базовая погрешность измерения  $\pm$  0,05 %
- Максимальное разрешение 1 мкОм, тестовый ток до 1 А(пост)
- Режим измерения «сухой контакт» (Uтеста ≤ 20 мВ) на соответствие стандарту MIL-STD-1344 (только GOM-7805)
- Различные типы испытательного сигнала: DC +, DC-, импульсный, ШИМ, Zero (только GOM-7805)
- Функции компарирования и допускового контроля со звуковой индикацией
- Измерение в абсолютных и относительных (%) единицах
- Измерение температуры с помощью внешней термопары
- 4-х проводная схема измерения с термокомпенсацией
- Скорость измерения: 10 или 60 изм/с
- Большой графический цветной TFT дисплей
- Задержка запуска измерений
- Тестирование p-n переходов
- Запись до 20 профилей настроек (запись/ вызов)
- Аналоговое управление сортировщик компонентов (выход для подключения внешнего манипулятора или сканера - только GOM-7805)
- Интерфейсы: RS-232, USB

#### <span id="page-2-1"></span>**1.1 Информация об утверждении типа СИ**

Миллиомметры GOM-7804, GOM-7805:

Номер в Государственном реестре средств измерений: 64966-16 Номер свидетельства об утверждении типа: 63387

#### <span id="page-3-0"></span>2 НАЗНАЧЕНИЕ

Цифровые программируемые миллиомметры GOM-7804 и GOM-7805 (в дальнейшем миллиомметры) предназначены для измерения малых сопротивлений резисторов, переключателей, реле, соединителей, коннекторов, разъемов, при производстве электролитических конденсаторов и интегральных микросхем. Миллиомметры могут быть использованы при измерении начального сопротивления контактов. Миллиомметры обеспечивает допусковый контроль при отбраковке элементной базы и подключение к компьютеру по интерфейсу USB, RS-232.

Принцип действия прибора основан измерении цифровым вольтметром падения напряжения на измеряемом сопротивлении при протекании через него калиброванного значения тока. По своей сути это 4-х проводная схема измерения сопротивления. Значение измеренного сопротивления определяется как:

$$
R=\frac{U}{I}
$$

, где

U - измеренное значение падения напряжения

I - калиброванный ток, протекающий через сопротивление.

Поскольку в миллиомметре значения калиброванных токов выбраны кратными «1», то сопротивление определяется как:

 $R = k \bullet U$ , где

U - измеренное значение падения напряжения

К - коэффициент учитывающий размерность измеренного сопротивления

Содержание данного Руководства по эксплуатации не может быть воспроизведено в какой-либо форме (копирование, воспроизведение и др.) в любом случае без предшествующего разрешения компании изготовителя или официального дилера.

#### Внимание:

1. Все изделия запатентованы, их торговые марки и знаки зарегистрированы. Изготовитель оставляет за собой право без дополнительного уведомления изменить спецификации изделия и конструкцию (внести непринципиальные изменения, не влияющие на его технические характеристики). При небольшом количестве таких изменений, коррекция эксплуатационных, документов не проводится.

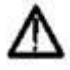

2. В соответствии с ГК РФ (ч.IV, статья 1227, п. 2): «Переход права собственности на вещь не влечет переход или предоставление интеллектуальных прав на результат интеллектуальной деятельности», соответственно приобретение данного средства измерения не означает приобретение прав на его конструкцию, отдельные части, программное обеспечение, руководство по эксплуатации и т.д. Полное или частичное копирование, опубликование и тиражирование руководства по эксплуатации запрещено.

#### **ВНИМАНИЕ**

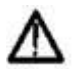

При измерении сопротивлений, носящих индуктивный характер (обмотки трансформаторов, двигателей, реле, катушки электропровода, и т. п.), во избежание выхода прибора из строя ЗАПРЕЩАЕТСЯ разрывать измерительную цепь во время проведения измерений.

В таких случаях, после завершения измерения, необходимо сначала выключить питание прибора и только потом разомкнуть измерительную цепь.

# <span id="page-4-0"></span>**3 ТЕХНИЧЕСКИЕ ДАННЫЕ**

Метрологические характеристики миллиомметров в режиме измерения сопротивления:

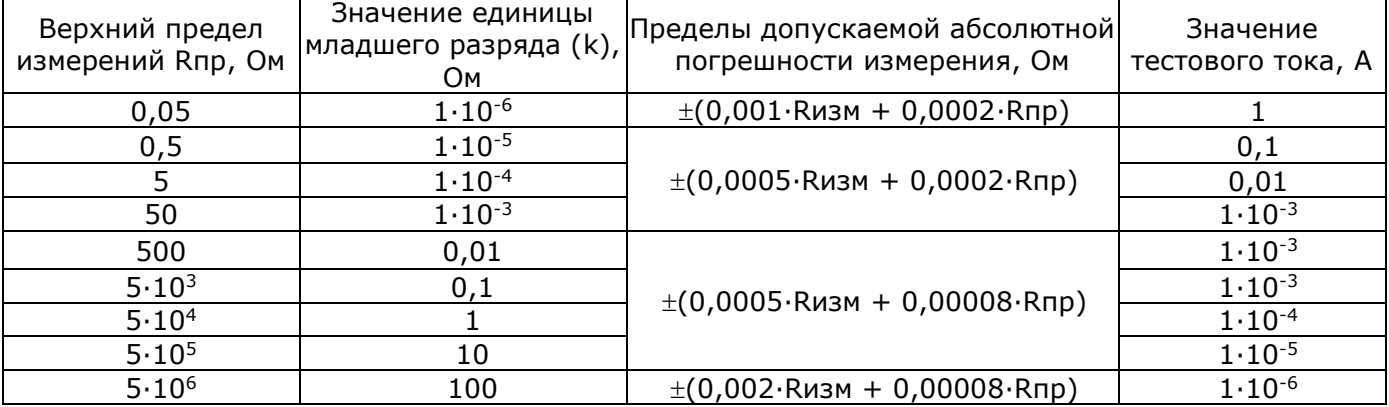

Примечания:

1. погрешность гарантируется при медленной скорости измерений;

2. при измерении на пределах 0,05 и 0,5 Ом погрешность гарантируется после времени установления ≥ 1 минута;

Rизм – измеренное значение, Ом; Rпр – значение верхнего предела измерений, Ом; kзначение единицы младшего разряда

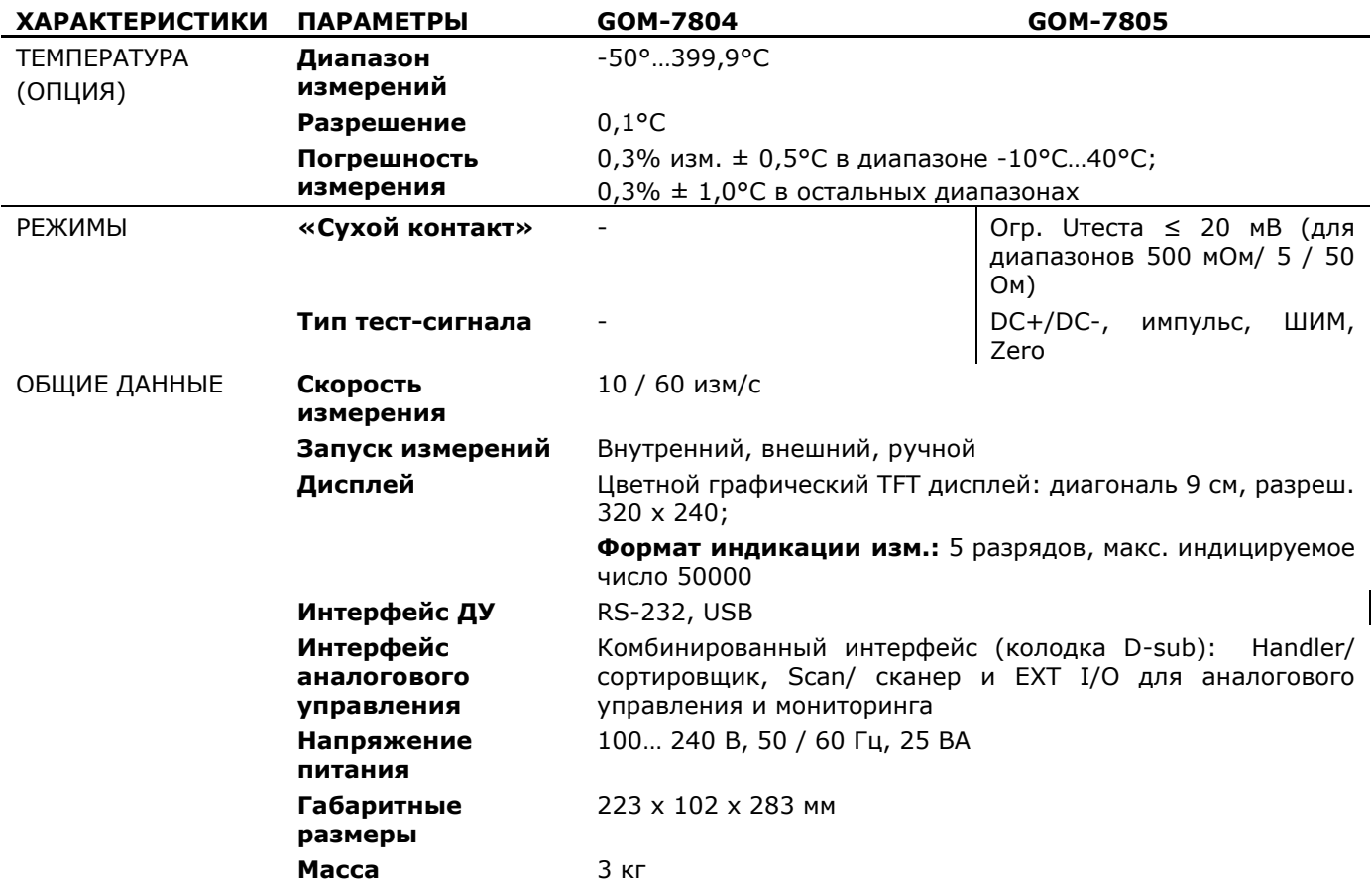

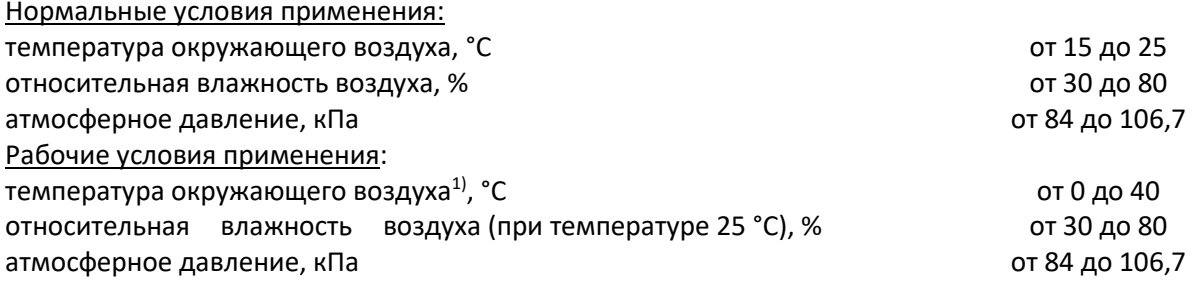

#### Различия моделей.

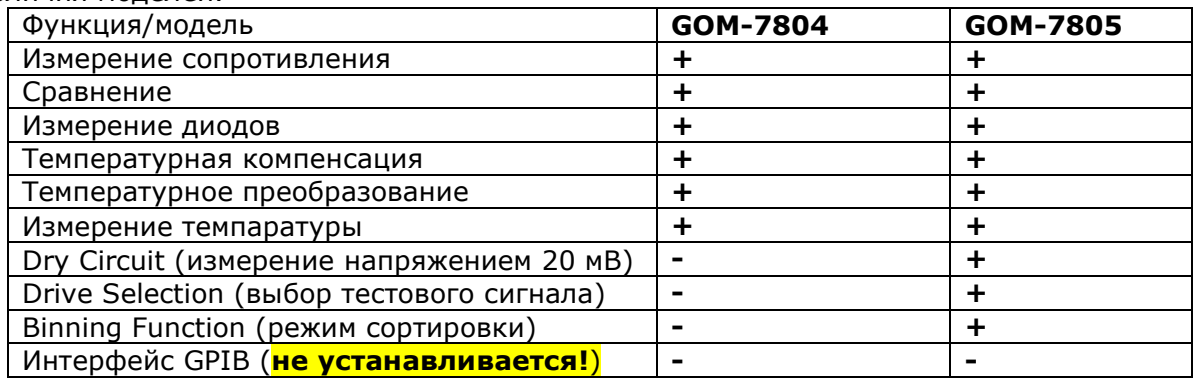

# <span id="page-5-0"></span>**4 СОСТАВ КОМПЛЕКТА**

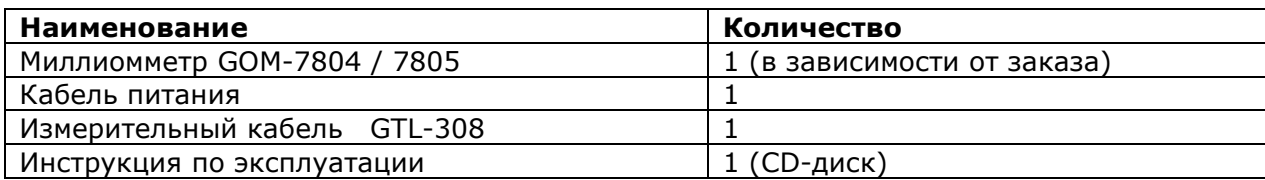

#### **Опции**

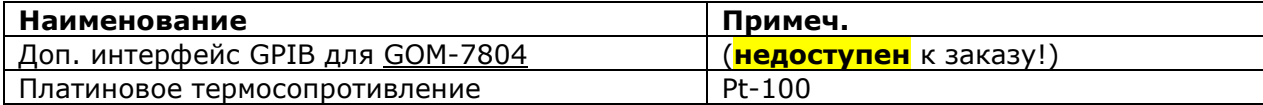

### <span id="page-6-0"></span>**5 ОРГАНЫ УПРАВЛЕНИЯ**

# <span id="page-6-1"></span>**5.1 Передняя панель.**

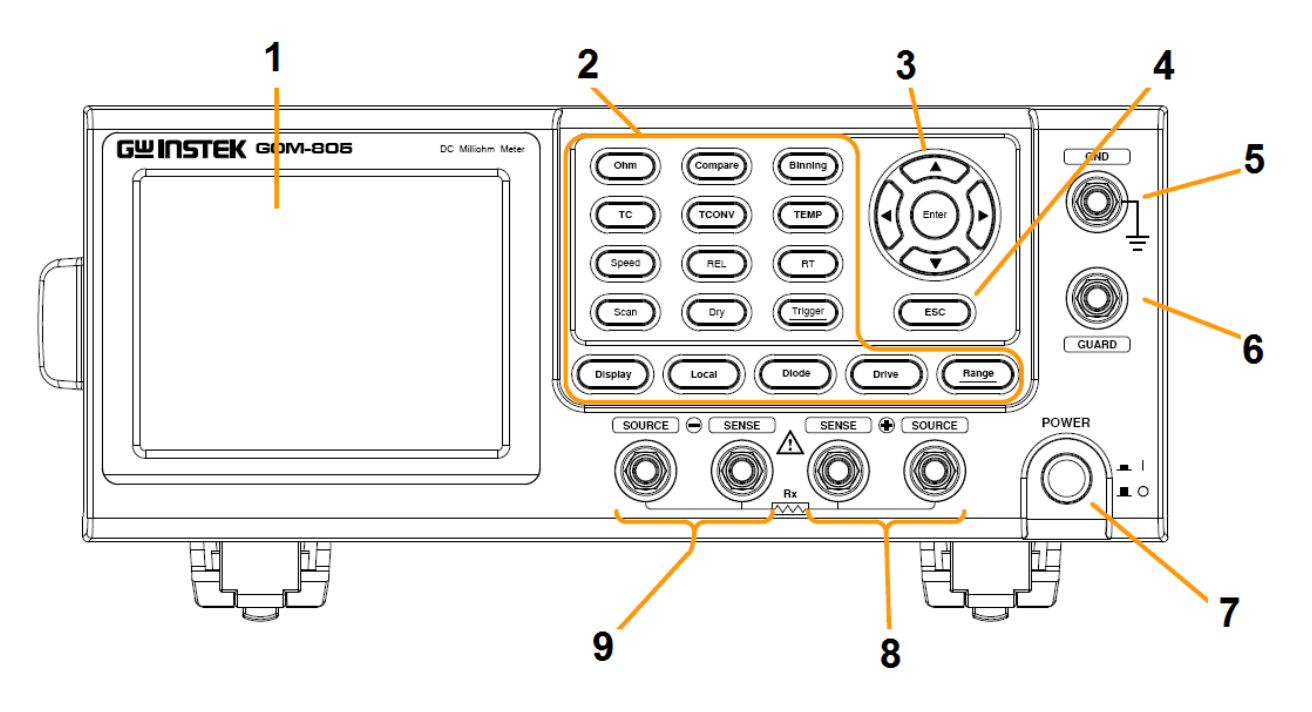

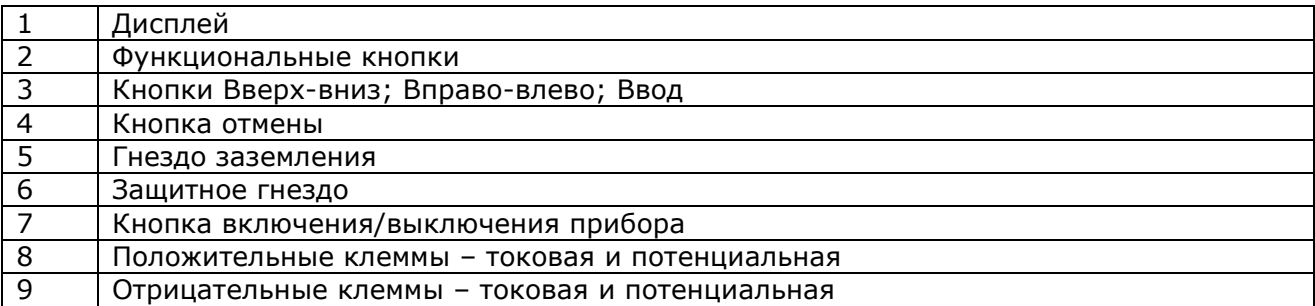

# <span id="page-6-2"></span>**5.2 Описание функциональных кнопок**

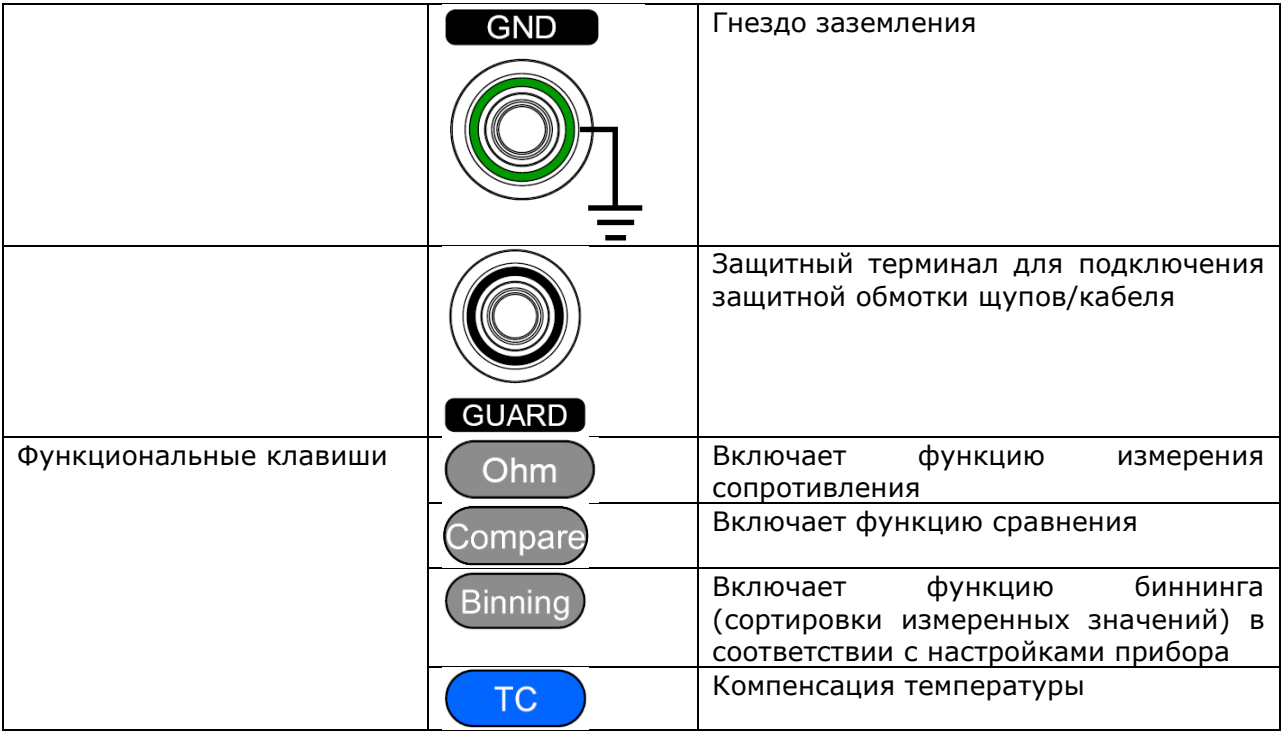

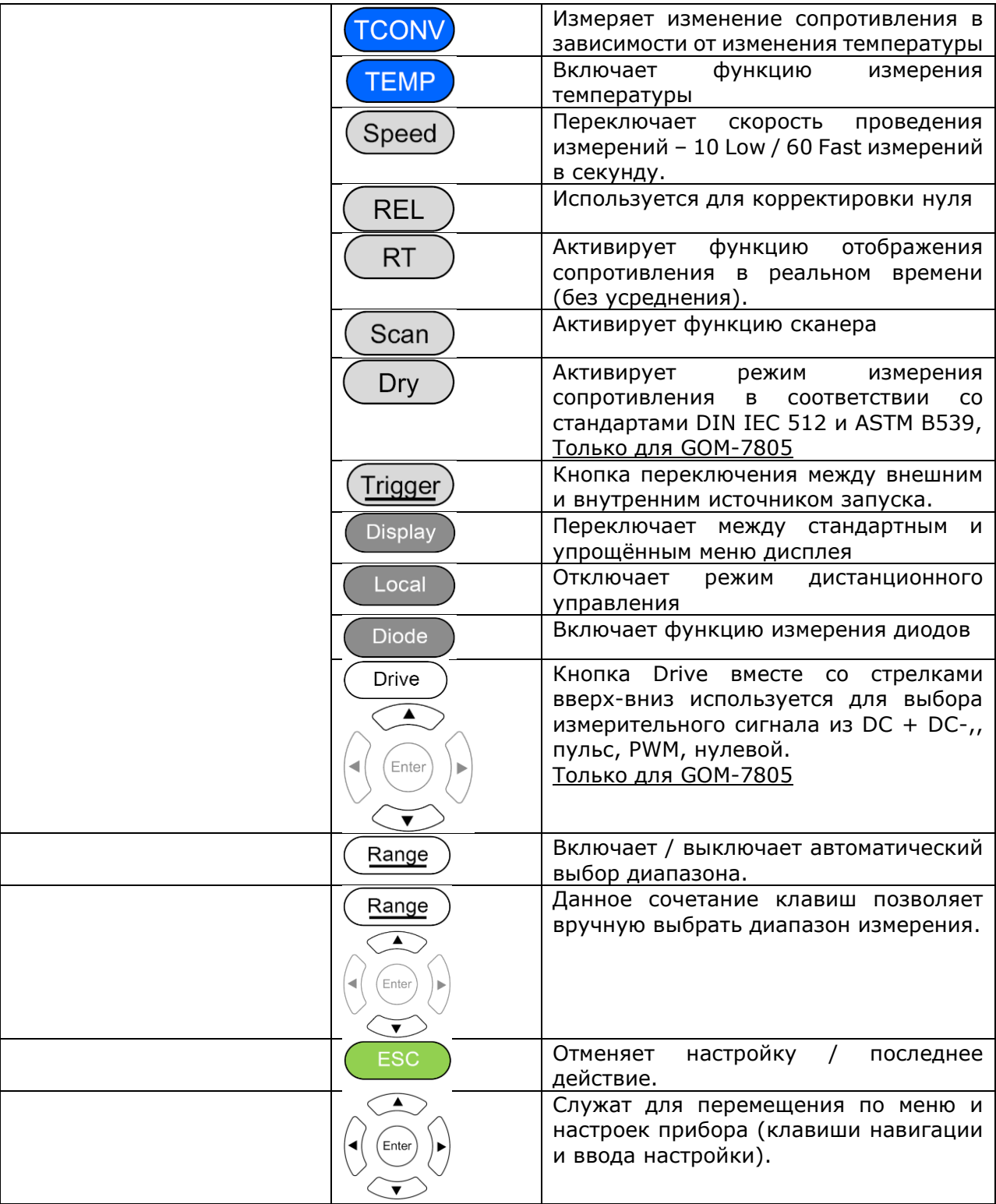

<span id="page-8-0"></span>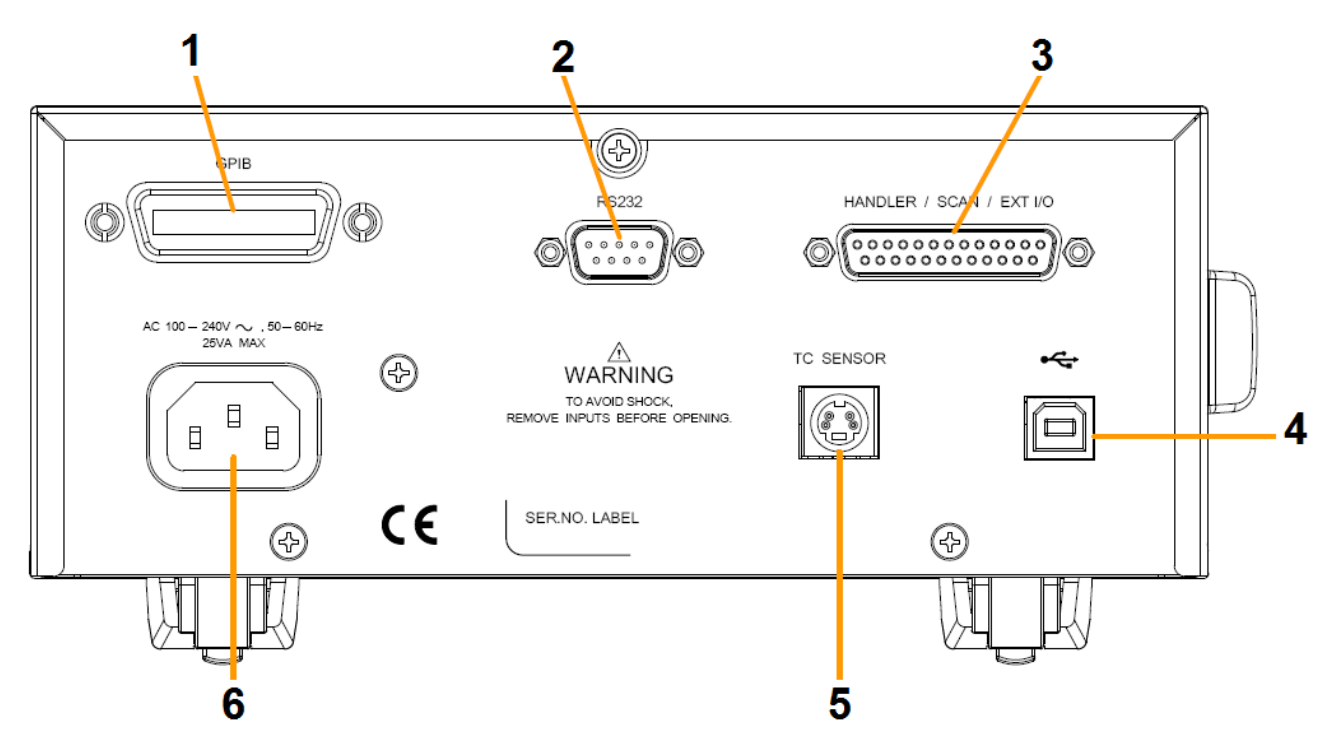

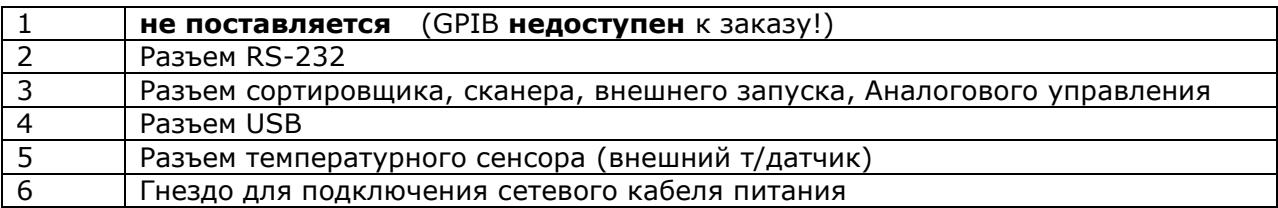

# <span id="page-8-1"></span>**5.4 Дисплей**

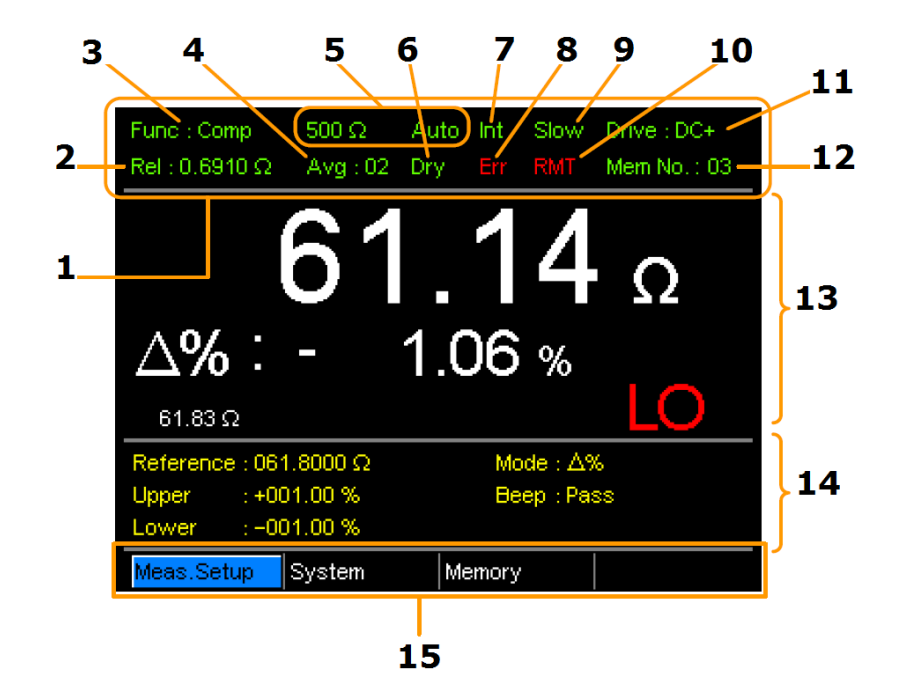

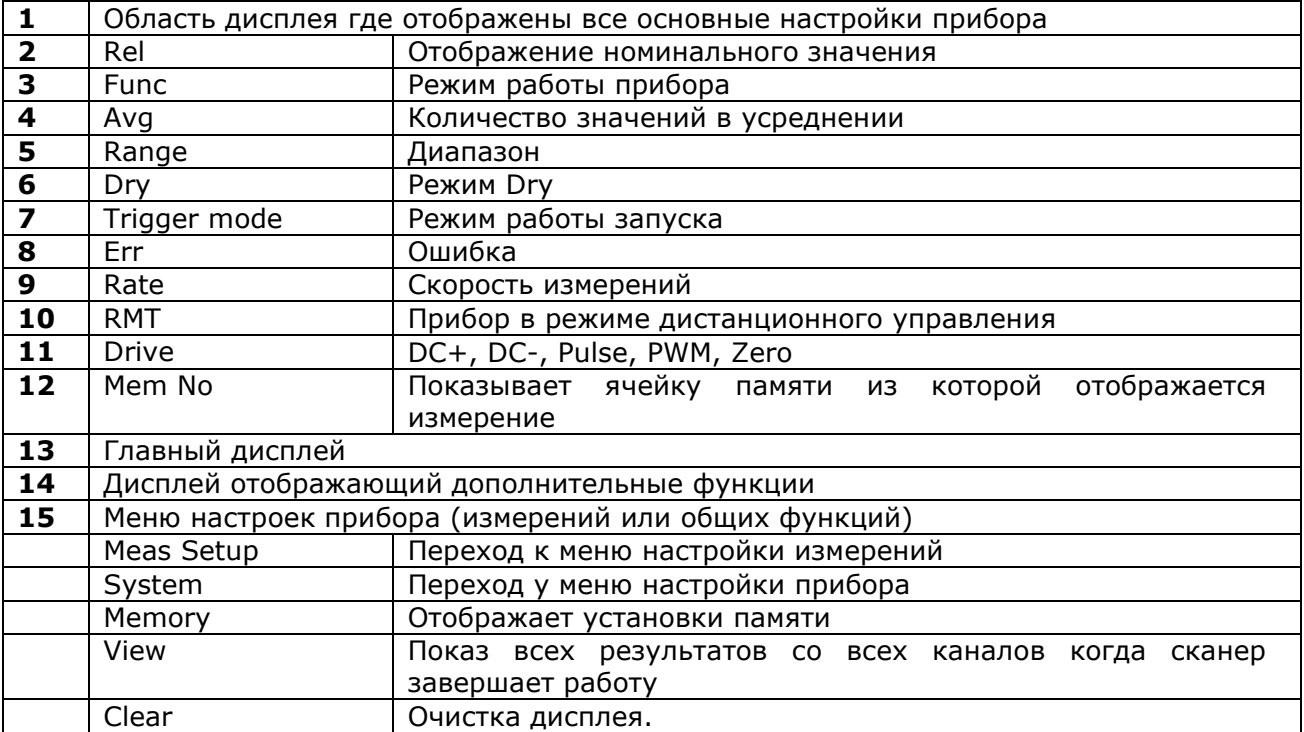

#### <span id="page-10-0"></span>6 КОРРЕКТИРОВКА НУЛЯ

Для калибровки прибора выполните соединение как показано на рисунке ниже

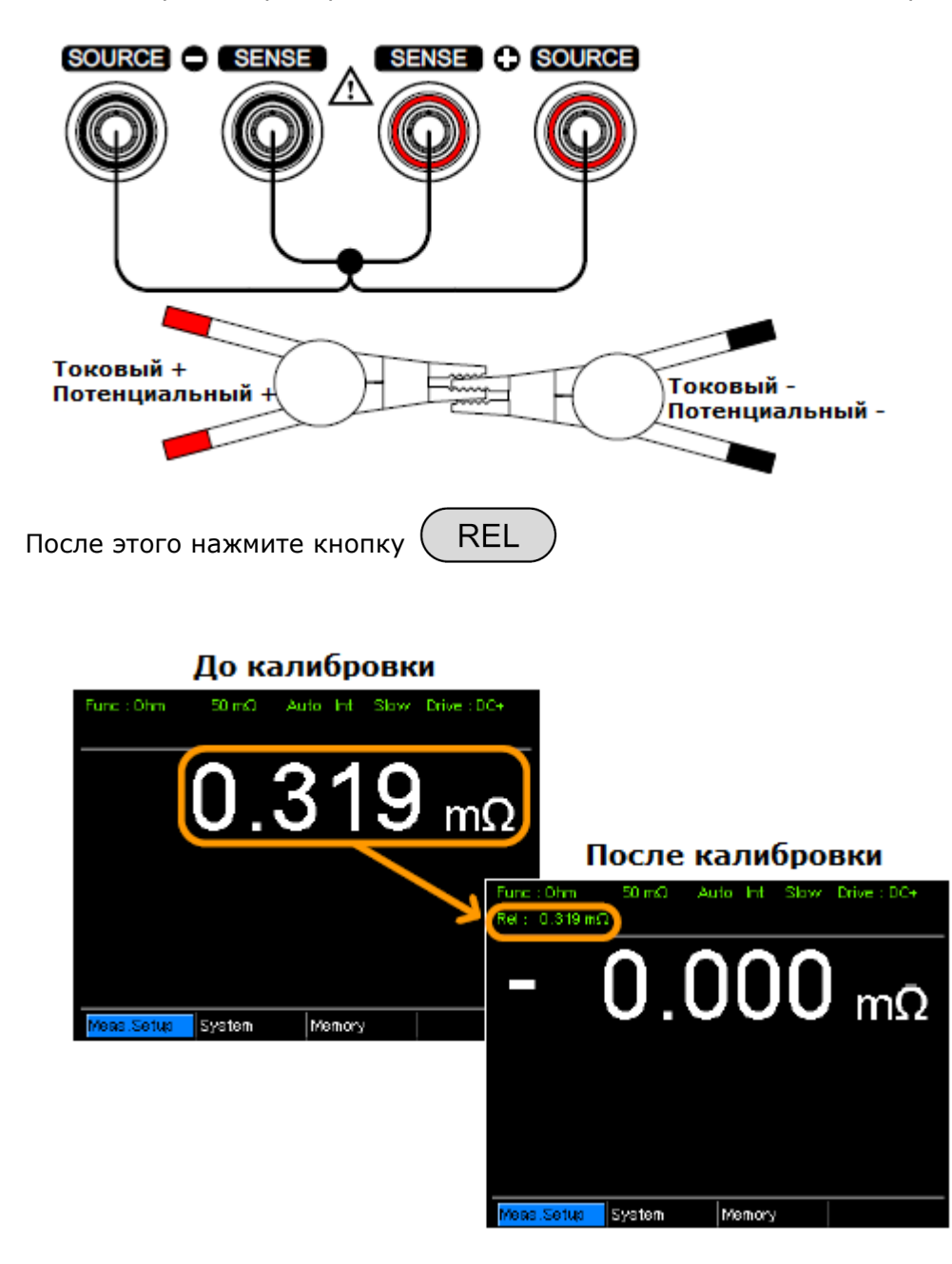

# <span id="page-11-0"></span>7 ПРОВЕДЕНИЕ ИЗМЕРЕНИЙ

#### <span id="page-11-1"></span> $7.1$ Измерение сопротивления

Включите режим измерения сопротивления нажав кнопку прибора

Ohm

на передней панели

Подключите тестируемый элемент как показано на рисунке:

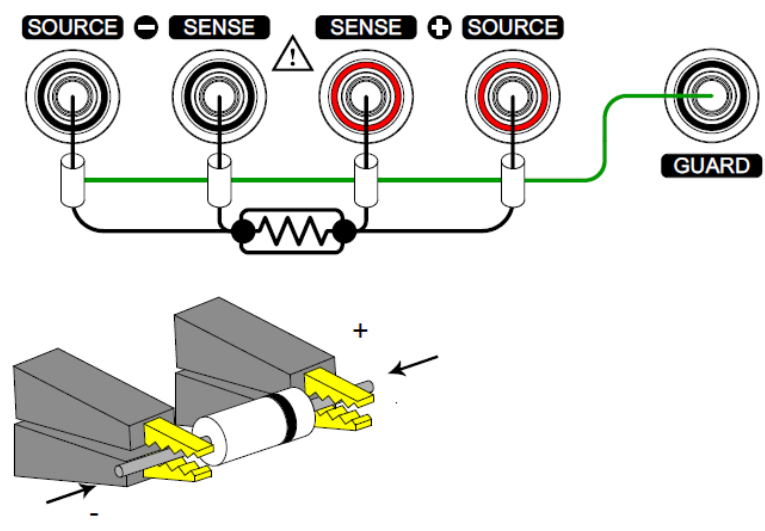

Считайте показания с экрана прибора:

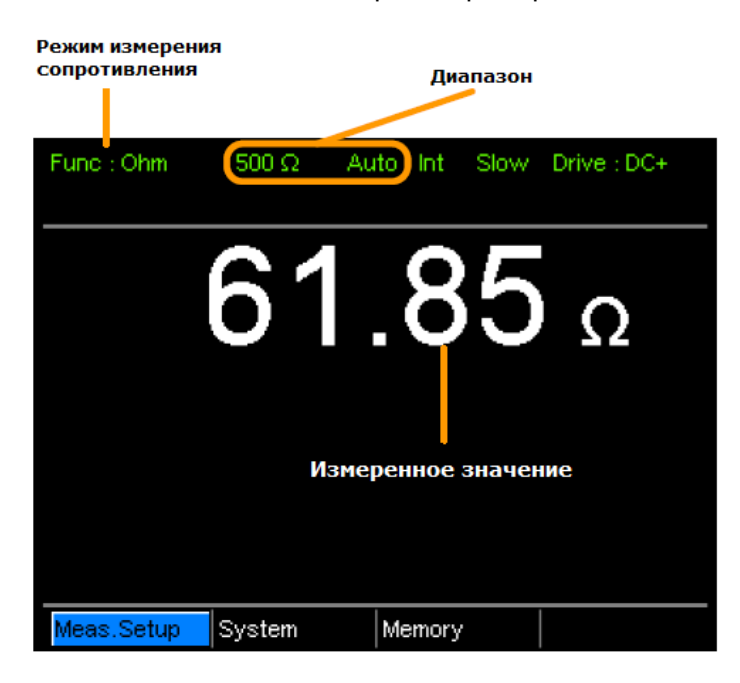

# <span id="page-12-0"></span>**7.2 Настройка диапазона измерения**

Пользователю доступен ручной или автоматический выбор диапазона измерения.

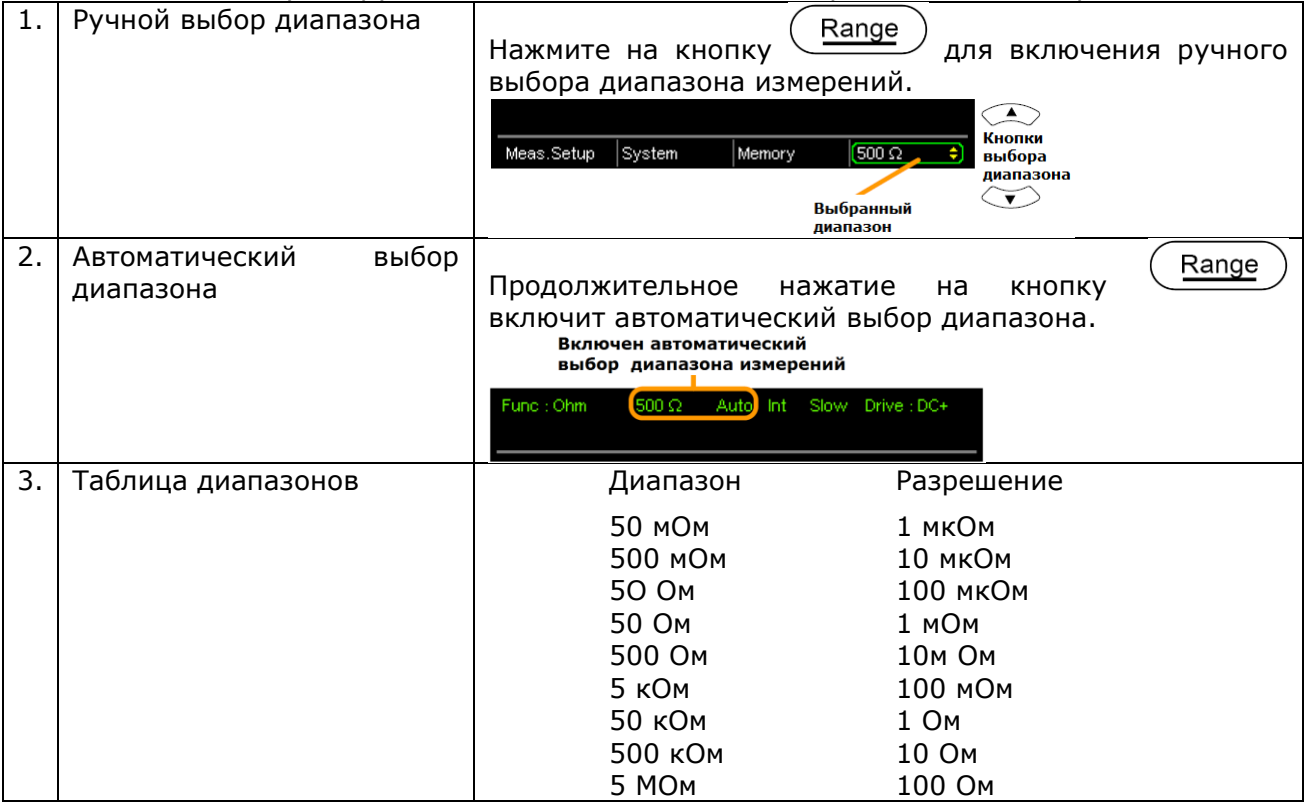

### <span id="page-12-1"></span>**7.3 Выбор тестового сигнала (drive selection)**

Только для GOM-7805

GOM-7804 работает с тестовым сигналом DC+.

Пользователю доступны следующие режимы тестового сигнала:

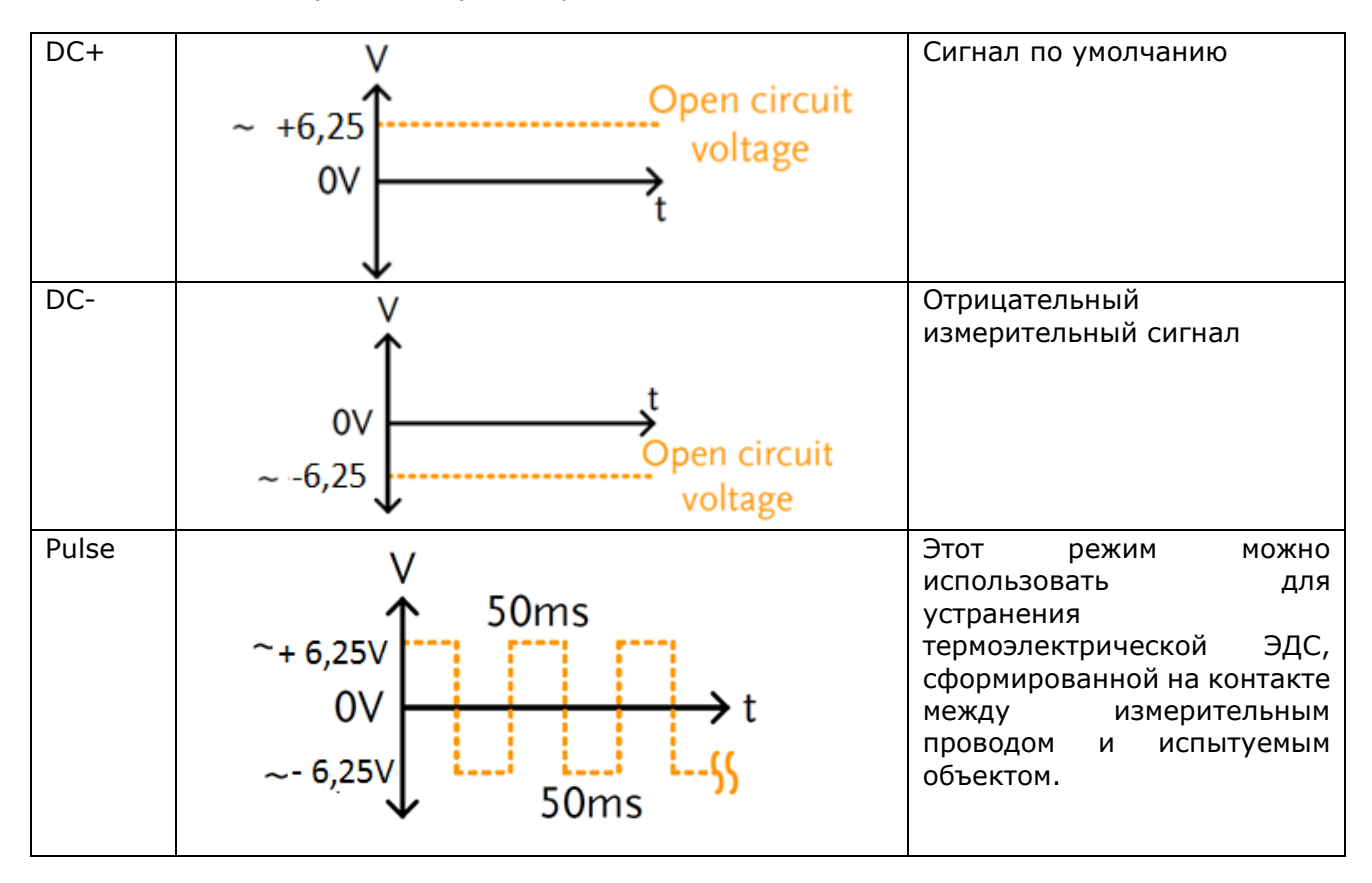

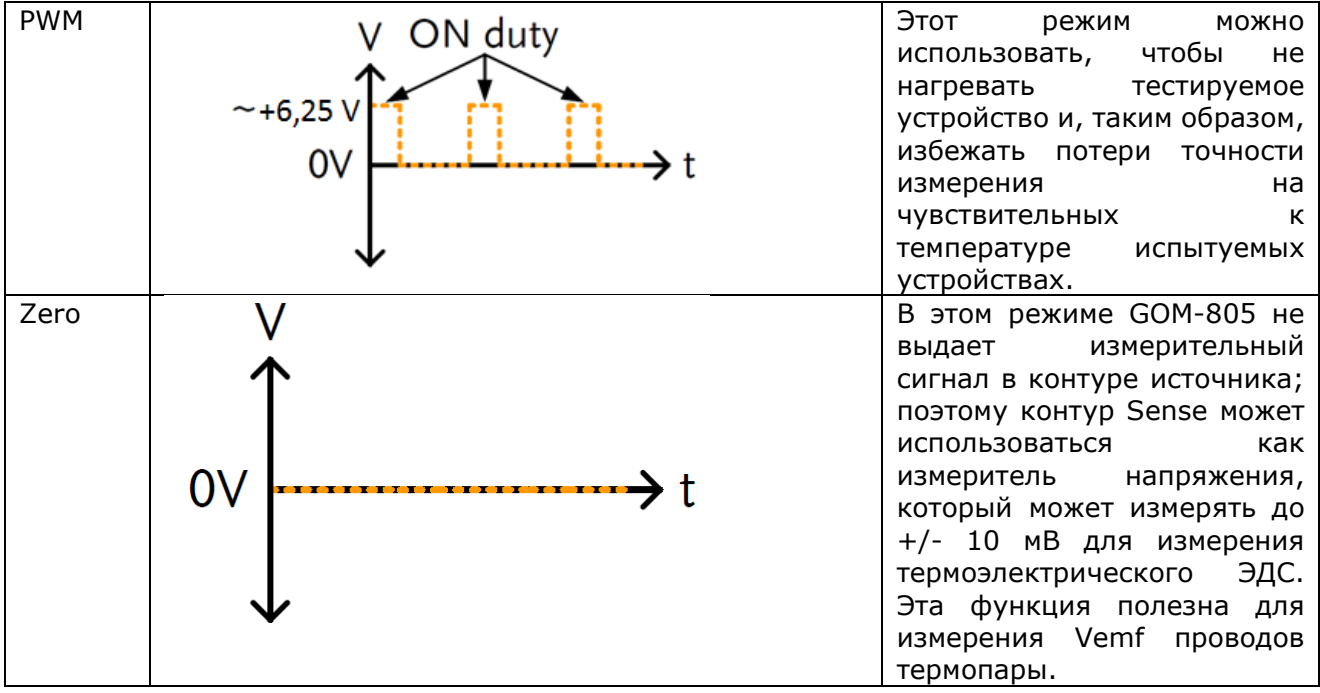

Выбор тестового сигнала осуществляется кнопкой  $($ Drive  $)$  и

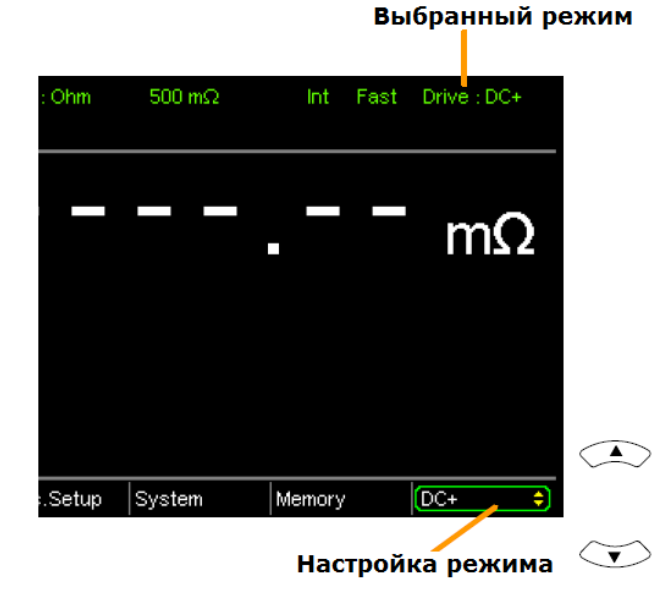

### <span id="page-13-0"></span>**7.4 Выбор скорости измерения**

Скорость измерения сопротивления имеет 2 диапазона: медленный и быстрый. Медленная скорость является самой точной с 10 измерениями в секунду. Быстрая скорость имеет 60 измерений в секунду. Оба имеют одинаковое разрешение измерения.

Выбор скорости осуществляется кнопкой .

Измерение диодов, измерение сопротивления в режиме тестового сигнала PWR доступно только при скорости 60 изм/с.

#### Установленная скорость измерений

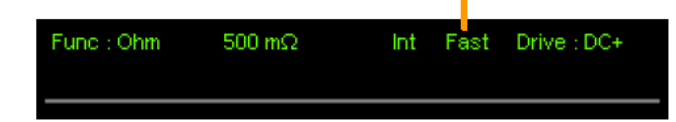

#### <span id="page-14-0"></span>**7.5 Изменение режимов дисплея**

Дисплей может работать в двух режимах – обычном и упрощенном. В упрощённом режиме на экран выводятся только режим работы прибора и результаты измерения.

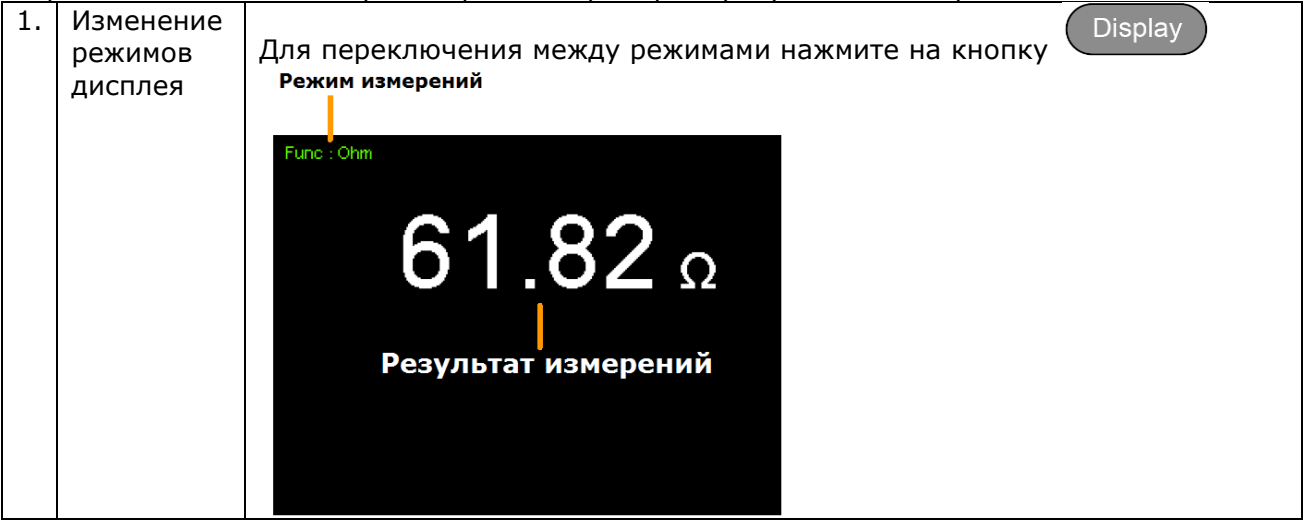

#### <span id="page-14-1"></span>**7.6 Измерения в реальном времени**

В этом режиме на дисплей выводится не только среднее значение из последних измерений но и значение измеренное в реальном времени.

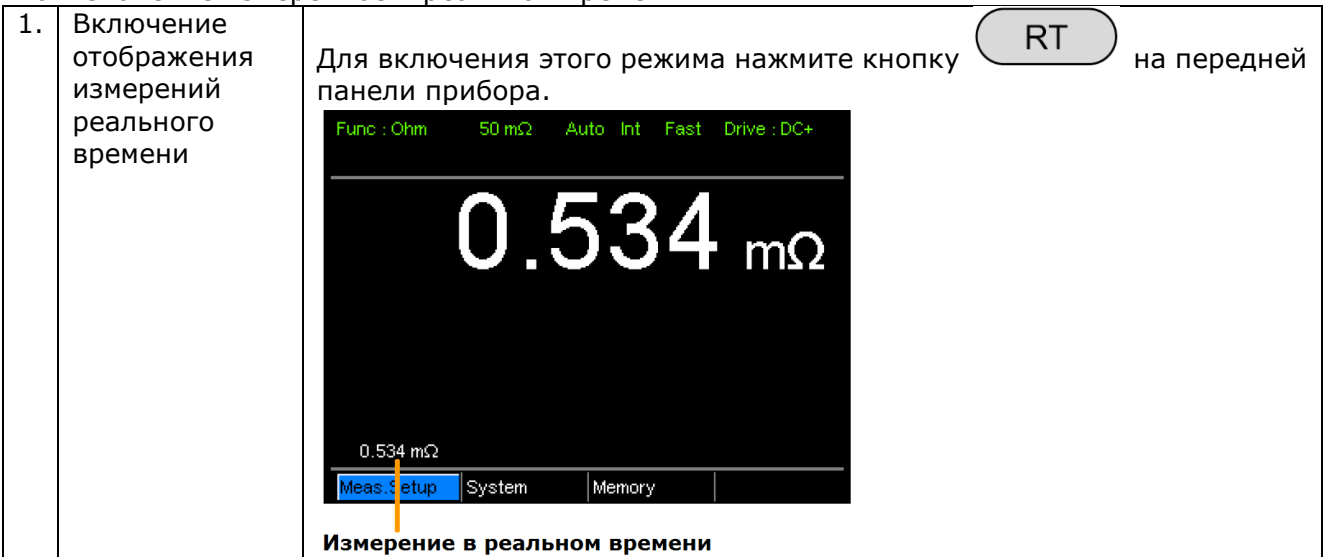

# <span id="page-14-2"></span>**7.7 Измерение сопротивления контактов и реле (Dry-Circuit Measurement)**

#### *Только для GOM-7805*

Данный режим предназначен для измерения сопротивления в цепях, где недопустимо напряжение выше 20 мВ.

Это измерения разъемов переключателей и реле по стандарту DIN IEC 512 и ASTM B539 Данный режим доступен не для всех режимов работы приборов. В таблице ниже отображены режимы в которых помет быть дополнительно активирован режим Dry-Circuit

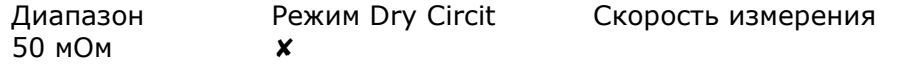

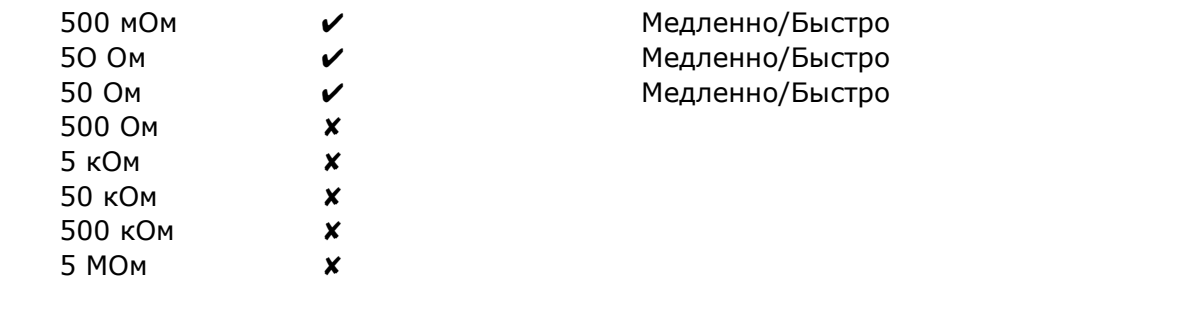

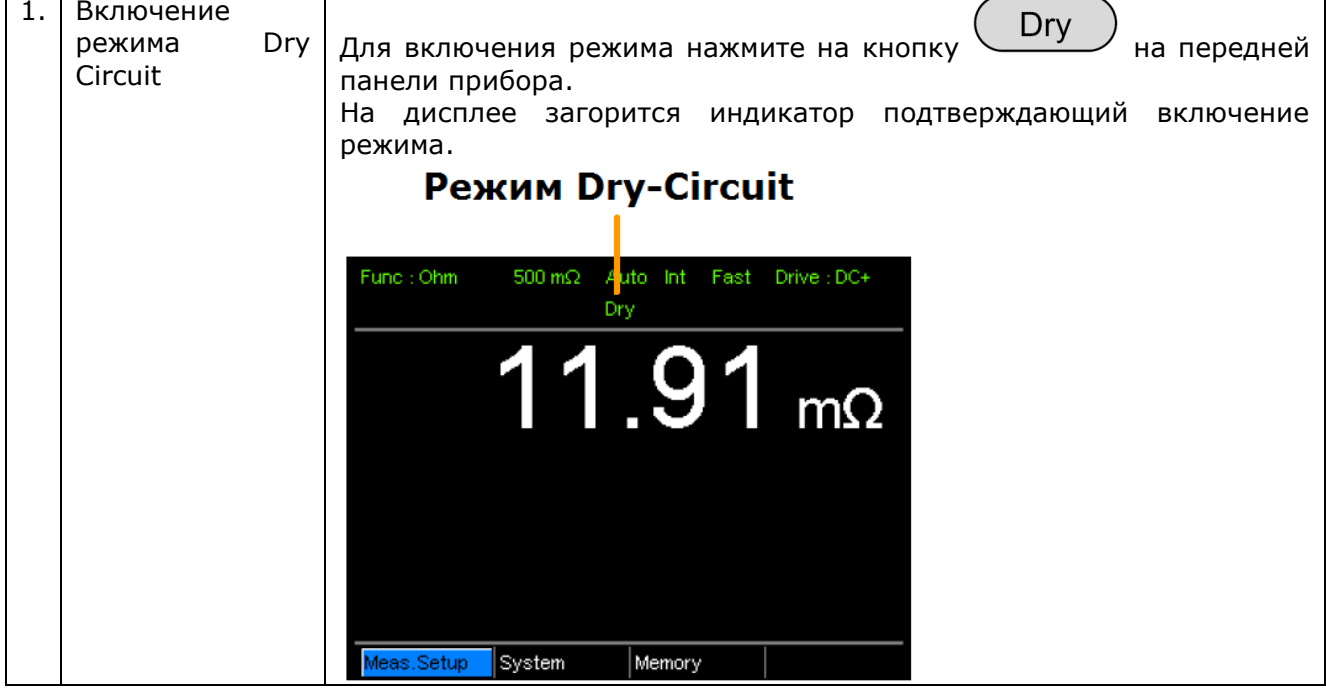

# <span id="page-15-0"></span>**7.8 Управление запуском**

Прибор может работать в режиме ручного или внутреннего запуска измерений.

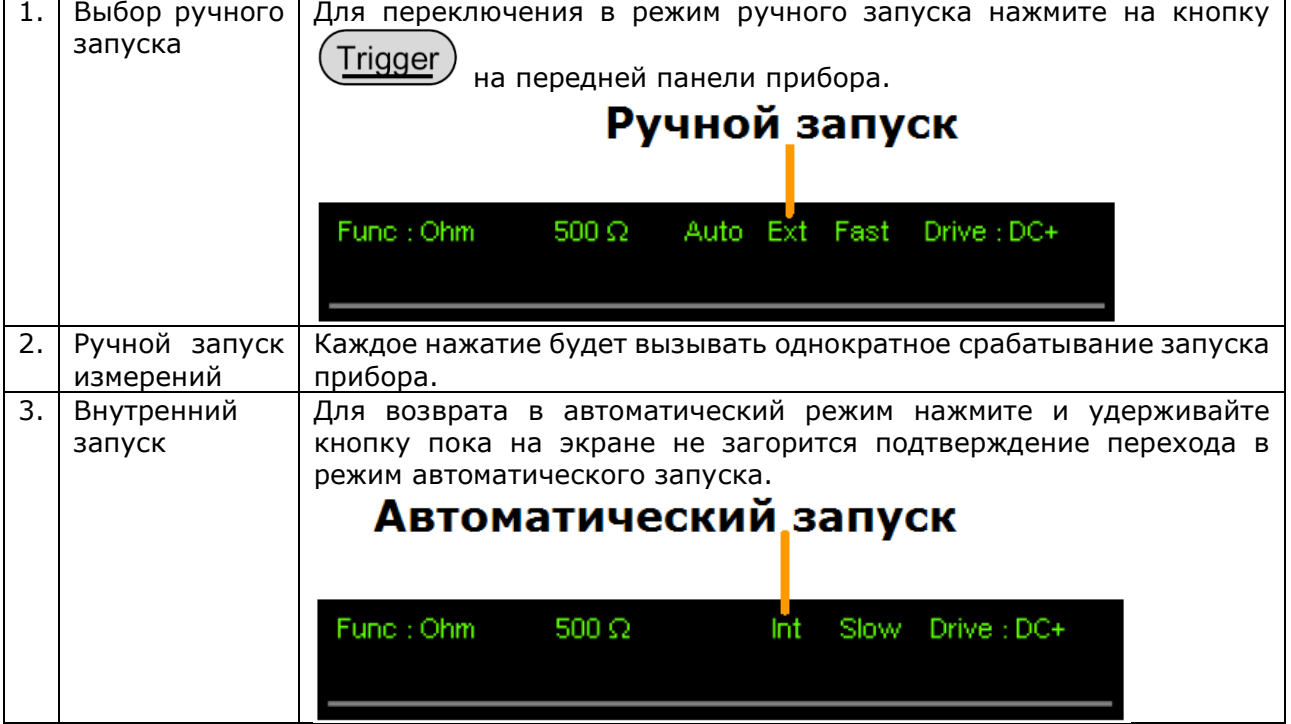

#### <span id="page-16-0"></span>**7.9 Измерение диодов**

Для измерения диодов соедините входы прибора с испытуемым образцом как показано на рисунке:

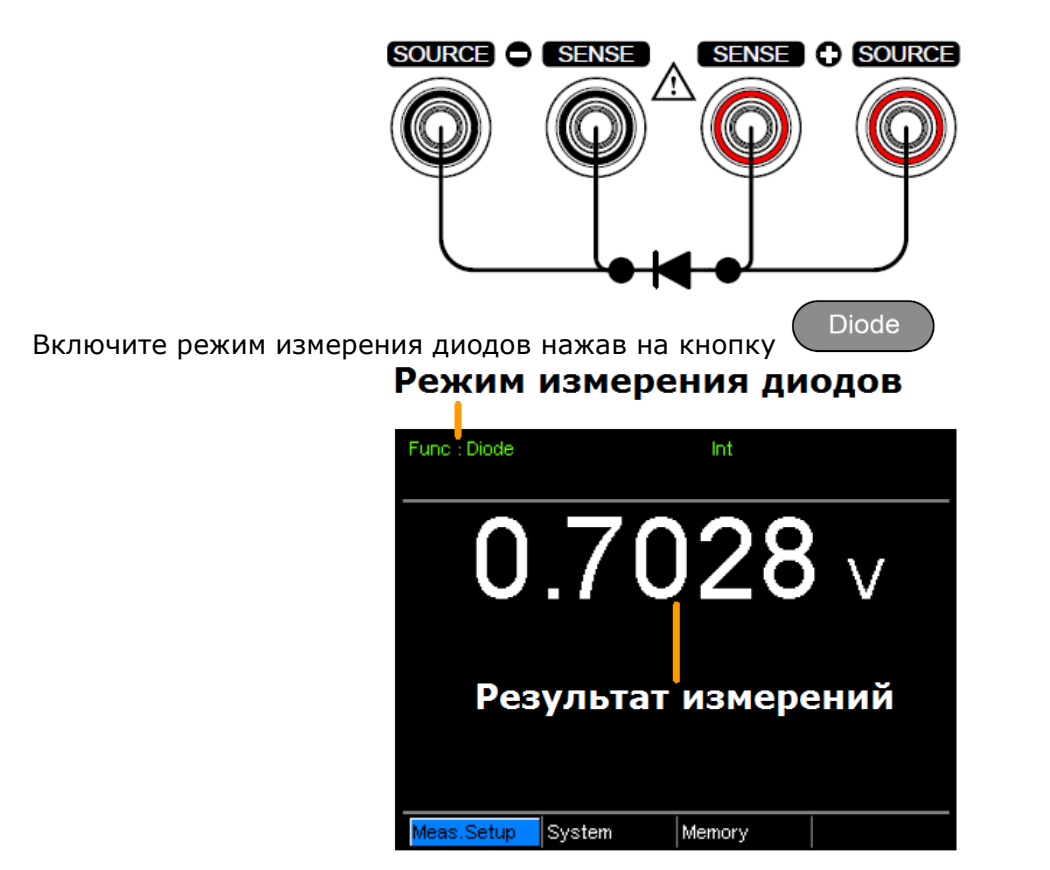

#### <span id="page-16-1"></span>**7.10 Режим сравнения**

Функция сравнения сравнивает измеренное значение с заданным значением (Reference), которое имеет верхний (HI) и нижний (LO) предел. Если измеренное значение находится в пределах верхнего и нижнего пределов, то измеренное значение оценивается как IN.

Существует три режима сравнения, которые можно использовать для оценки: ABS, △% и%.

#### <span id="page-16-2"></span>**7.10.1Режим ABS**

Режим ABS отображает абсолютную разницу между измеренным и опорным значением (показано как △) и сравнивает измеренное значение с верхним (HI) и нижним (LO) пределом. Верхний и нижний пределы устанавливаются как абсолютные значения сопротивления.

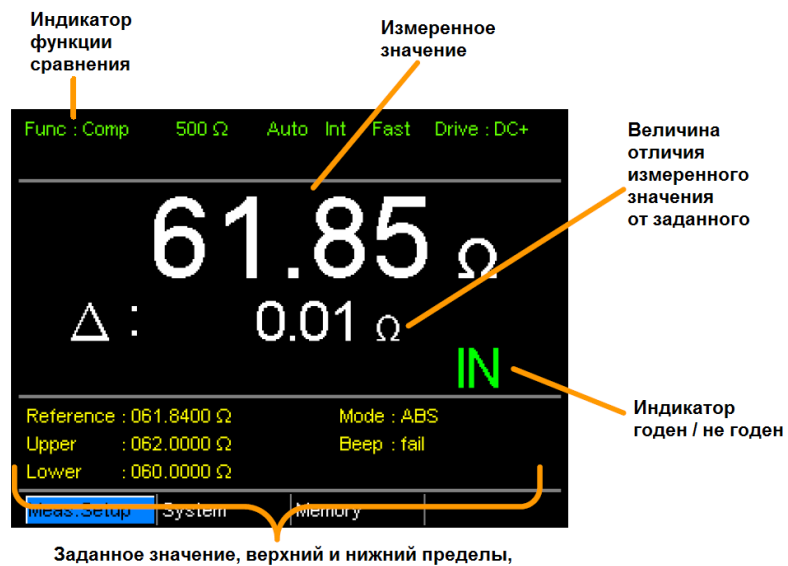

режим сравнения, режим звукового сигнала

Измеренное значение, которое попадает в интервал между верхним и нижним пределами считается IN (Годен), значение, которое падает ниже нижнего предела считаются LO, а значение, которое выше верхнего предела - HI.

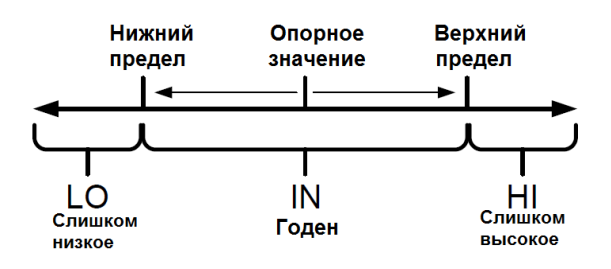

#### <span id="page-17-0"></span>**7.10.2Режим** △**%**

Функция сравнения △% отображает отклонение измеренное значение от эталонного значения в процентах. {[(Измеренное значение-опорное значение) / опорное значение]%}.

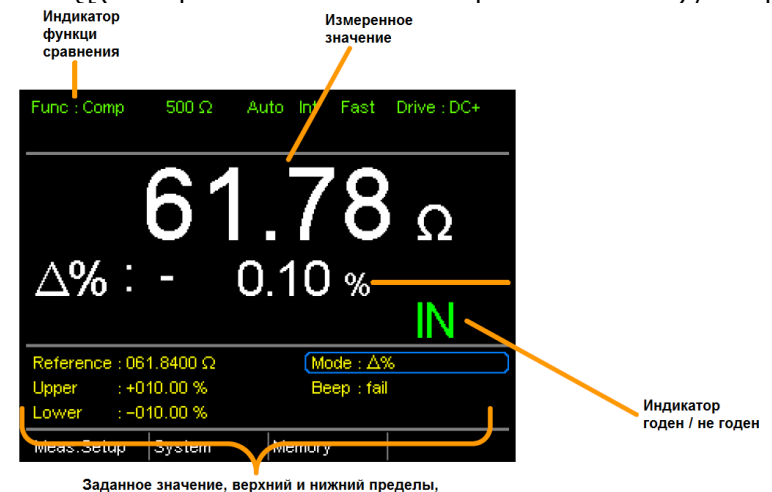

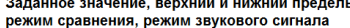

Верхние (HI) и низкие (LO) пределы устанавливаются как процент от контрольного значения. (Идентично режиму %) Измеренные значения, которые попадают между верхним и нижним пределами считаются IN (Годен), значения, которые падают ниже нижнего предела считаются LO, а значения, которые падают выше верхнего предела - HI.

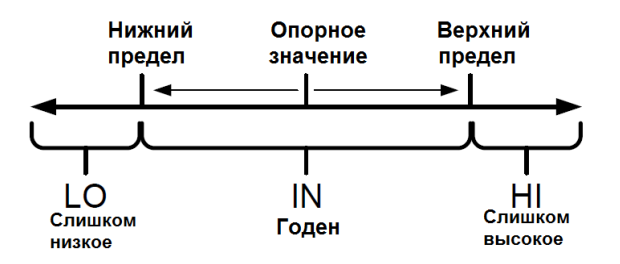

#### <span id="page-18-0"></span>**7.10.3 Режим %**

В режиме сравнения % измеренное значение отображается как процент от контрольного значения [(Измерено Значение / Опорное значение)%]. Верхние (HI) и нижние (LO) пределы устанавливаются как процент от контрольного значения. (Идентично для режима △ %)

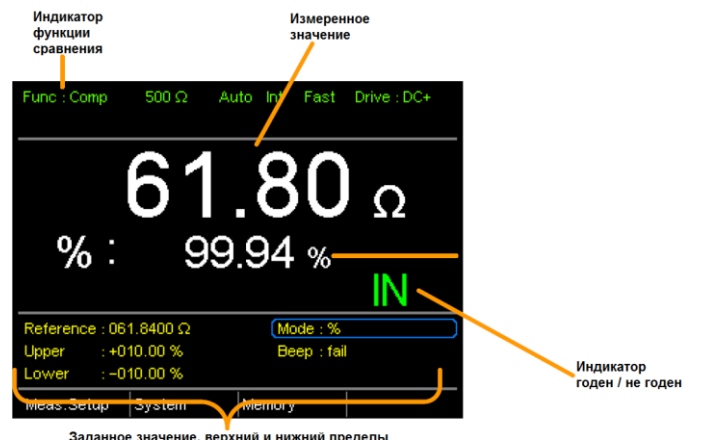

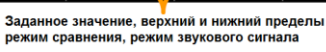

Измеренное значение, которое попадает в верхнюю и нижнюю пределы считается IN (Годен), значение, которое падает ниже нижнего предела считаются LO, а значение, которое падает верхний предел - HI.

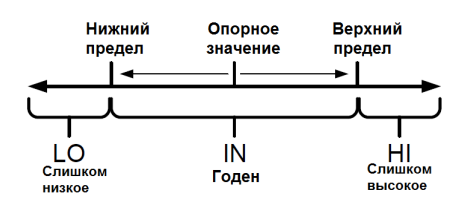

Для всех режимов сравнения на дисплее будут показаны IN, HI или LO.

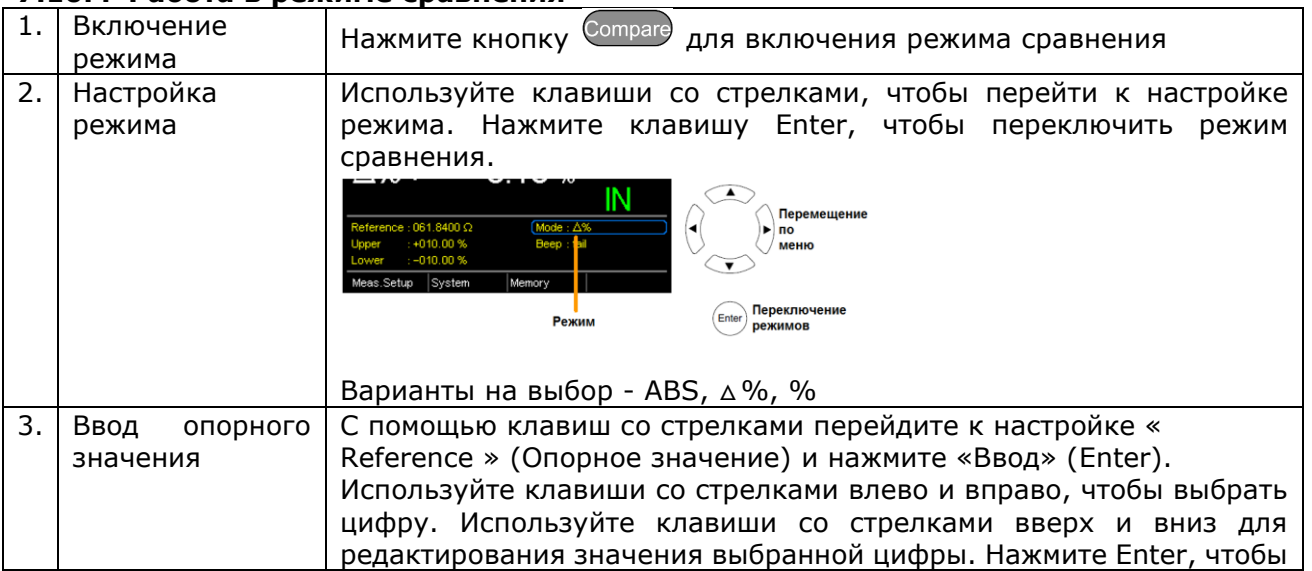

#### <span id="page-18-1"></span>**7.10.4 Работа в режиме сравнения**

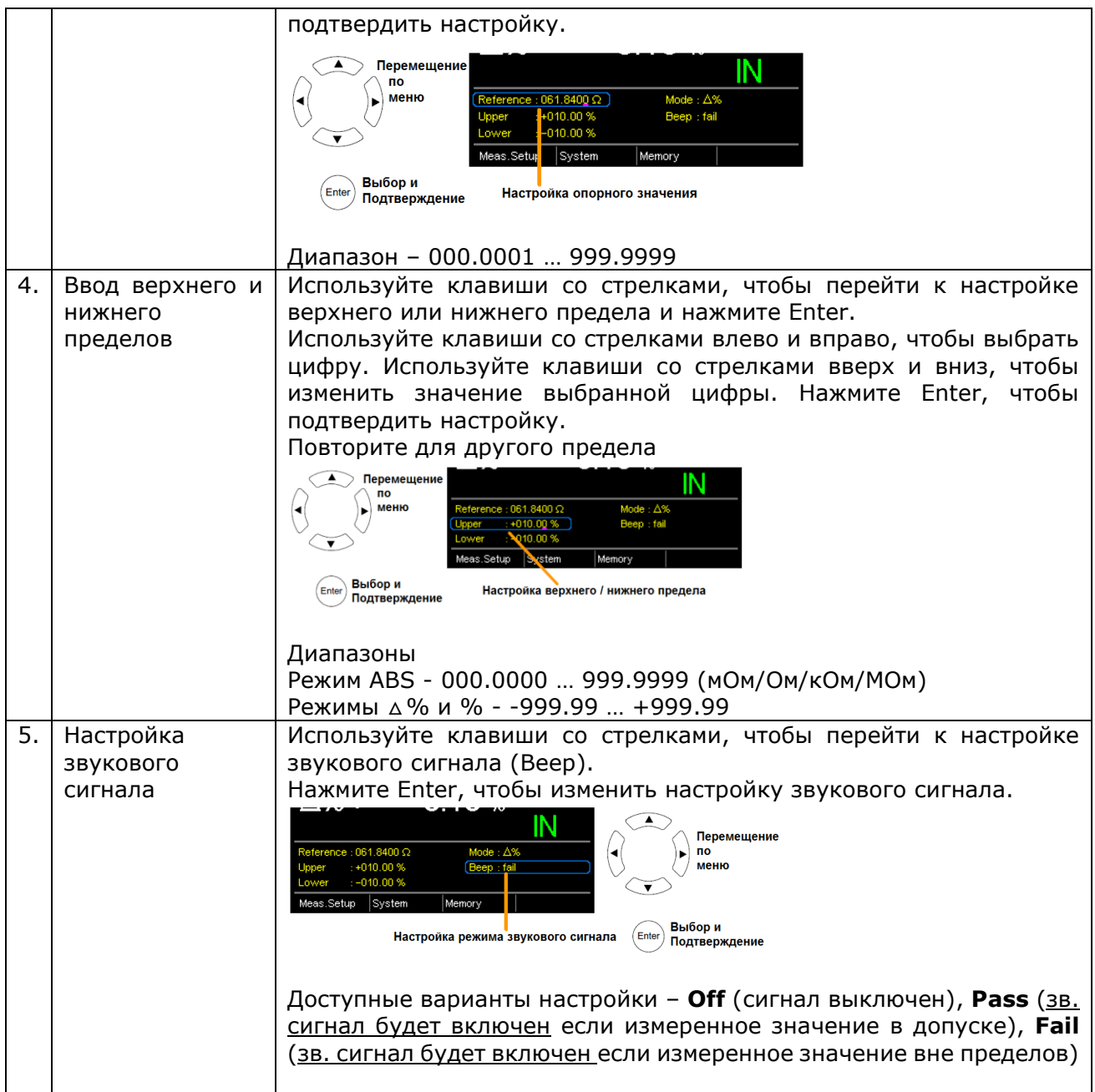

#### <span id="page-20-0"></span>**7.11 Режим сортировки**

(Только для модели GOM-7805).

Функция сортировки используется для рассортировки измеренных значений по восьми ячейкам в соответствии с 8 наборами верхних и нижних. В этой функции могут использоваться два режима сравнения: ABS и △%.

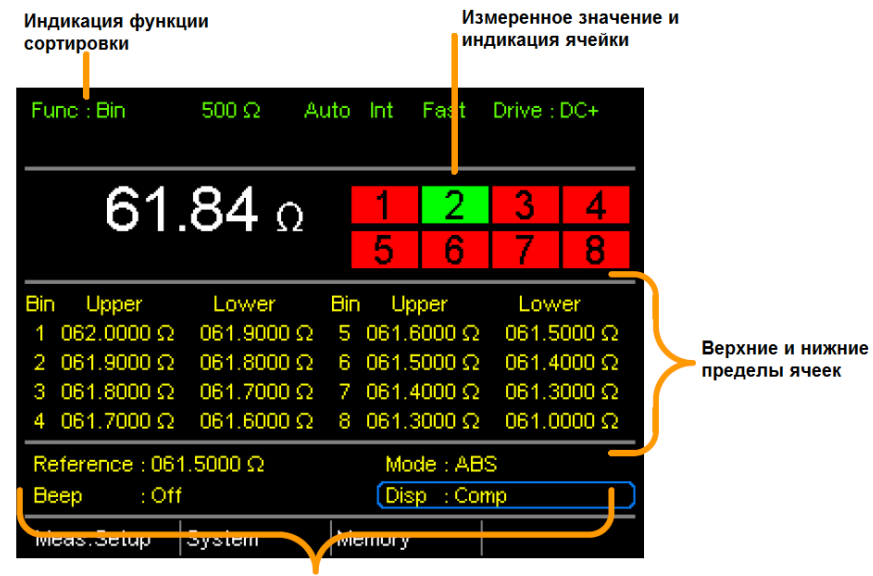

Опорное значение, режим звукового сигнала, вариант сортировки, режим дисплея

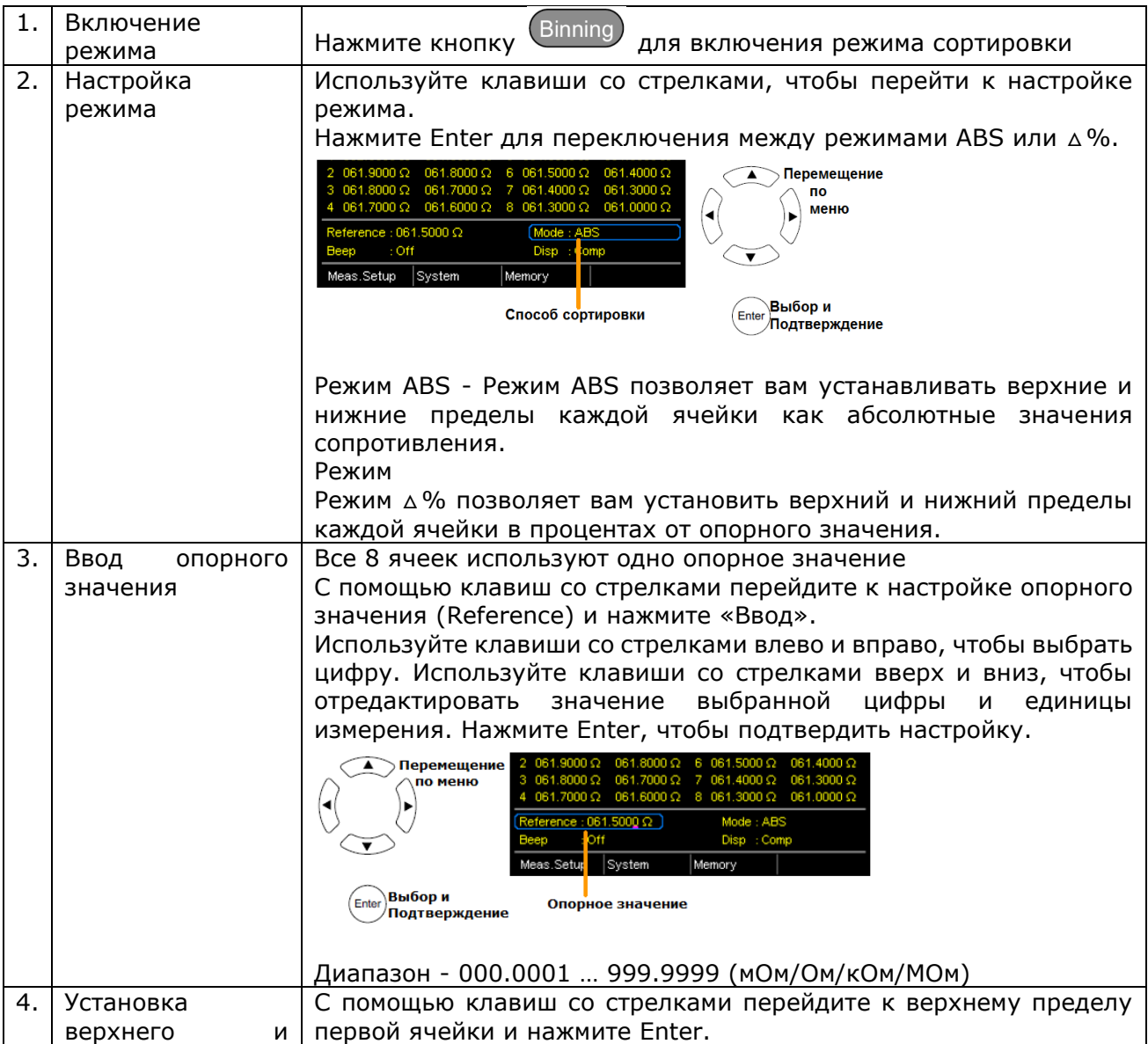

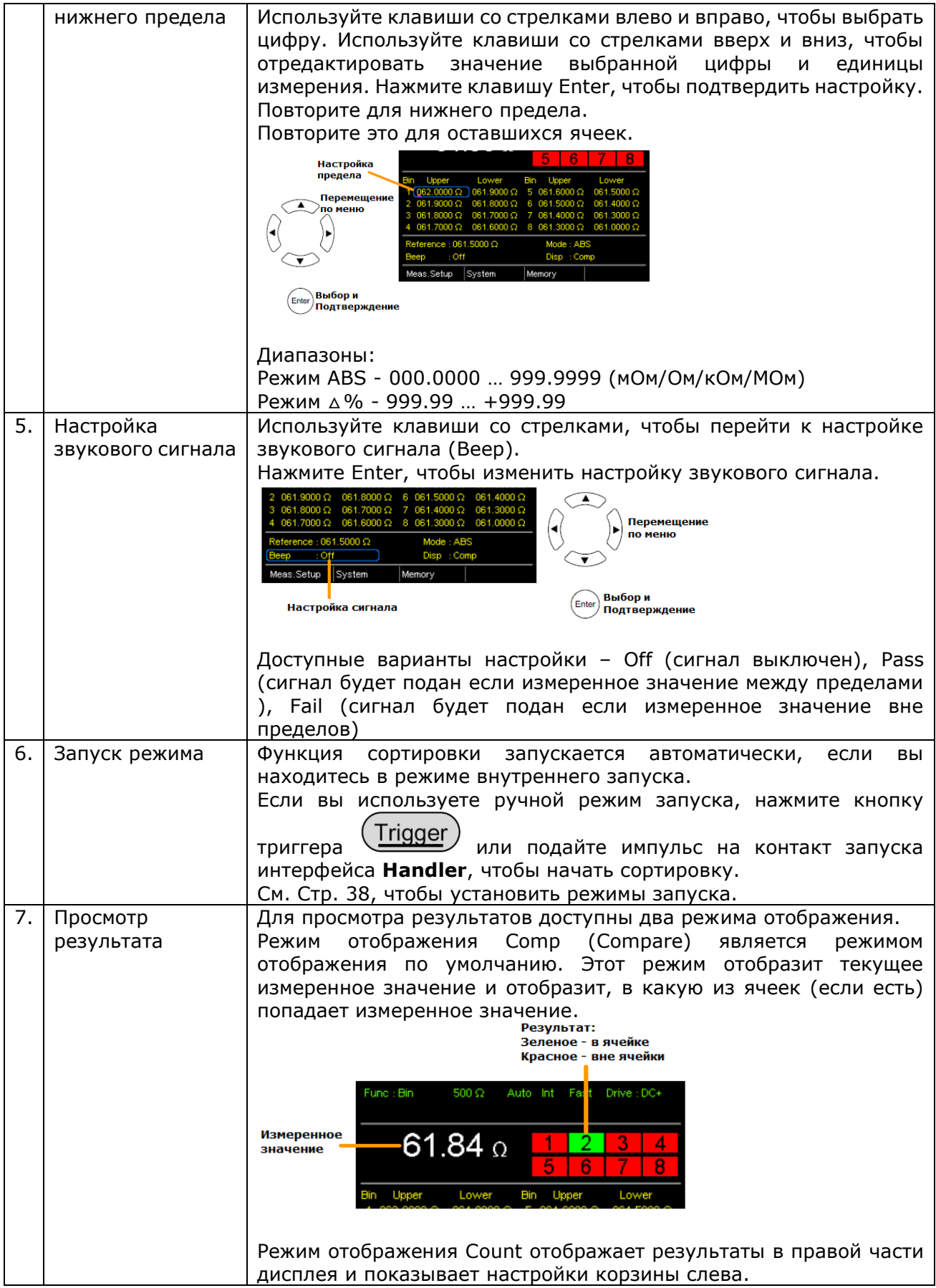

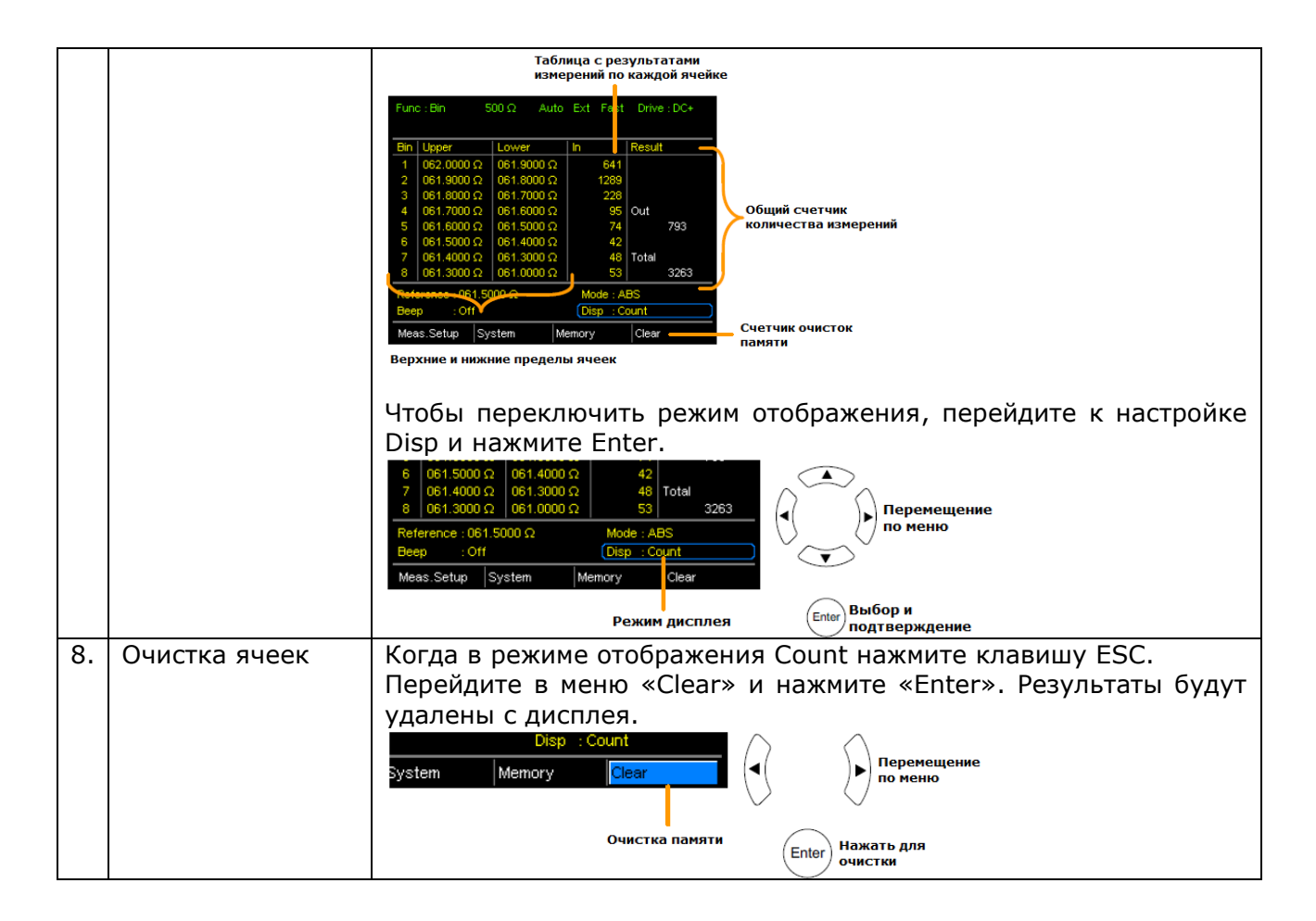

# <span id="page-22-0"></span>**7.12 Измерение температуры**

Для измерения температуры к прибору необходимо подключить дополнительный датчик температуры РТ-100.

Функция измерения температуры используется в сочетании с функцией измерения Ом. Два измерения имеют один и тот же дисплей, поэтому показания Ом остаются на дисплее даже после того, как функция измерения температуры активирована. Таким образом, когда выбрана функция температуры, в качестве выбранной функции отображается «Ом + Т». Доступен только один диапазон измерения температуры

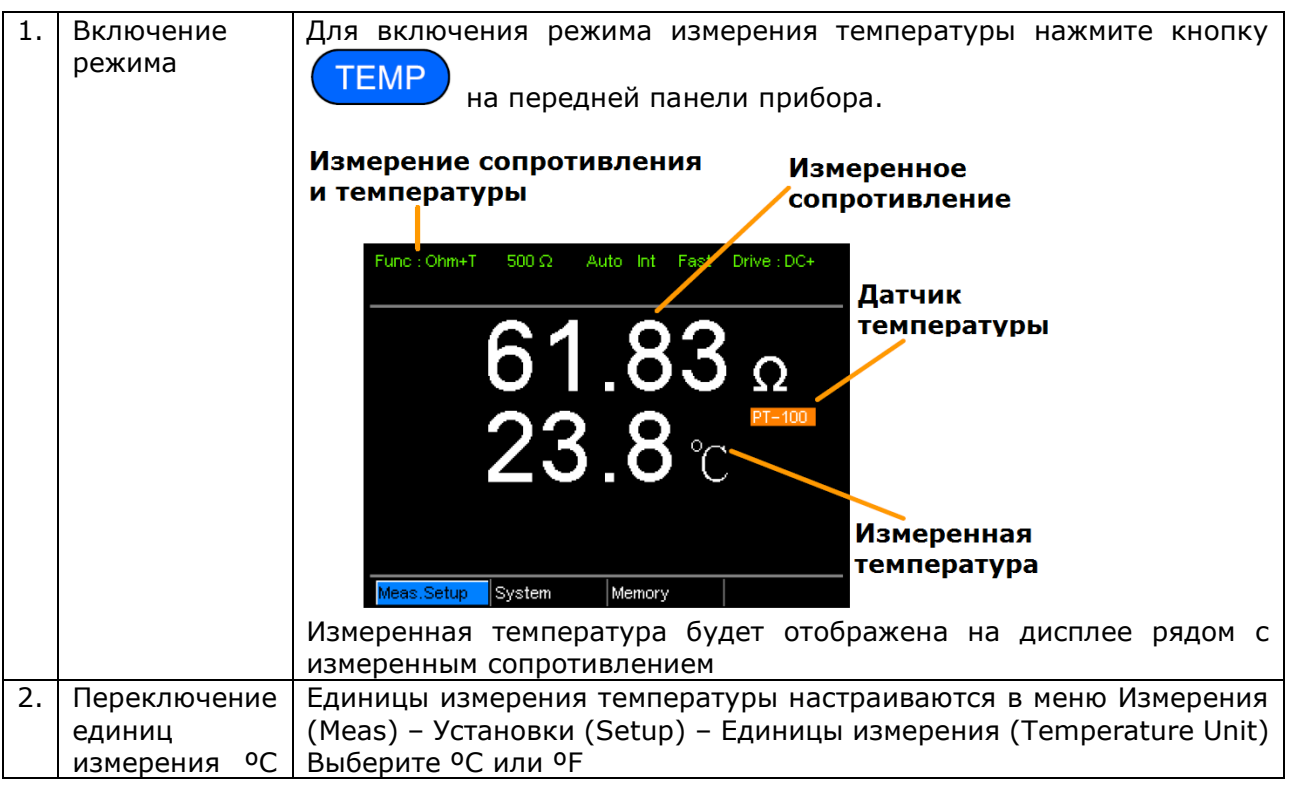

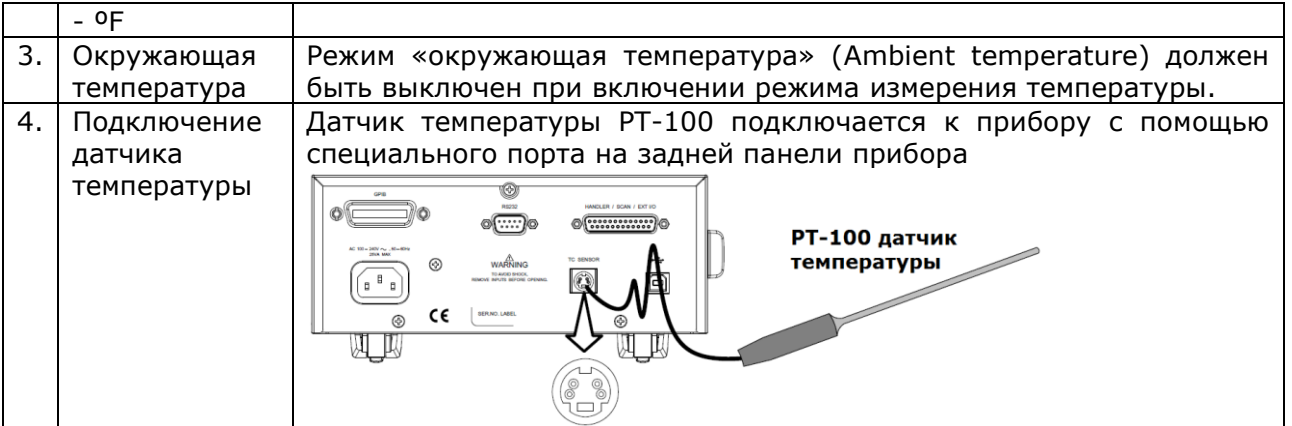

# <span id="page-23-0"></span>**7.13 Температурная компенсация**

Если сопротивление испытуемого устройства изменяется при изменении температуры, то можно использовать функцию компенсации температуры.

Эта функция может имитировать сопротивление испытуемого устройства при желаемой температуре. Если температура окружающей среды и температурный коэффициент испытуемого устройства известны, то можно определить сопротивление испытуемого устройства при любой температуре.

Температурная компенсация работает по следующей формуле:

$$
R_{t0} = \frac{R_t}{1 + \alpha_{t0}(t-t_0)}
$$

Где

R<sub>t</sub> – Измеренное сопротивление

Rt0 – Реальное сопротивление

T<sup>o</sup> - Выведенная абсолютная температура

t<sup>0</sup> – Скорректированная температура

t – Окружающая температура

 $\alpha$ <sub>to</sub> = ato Температурный коэффициент сопротивления при правильной температуре.

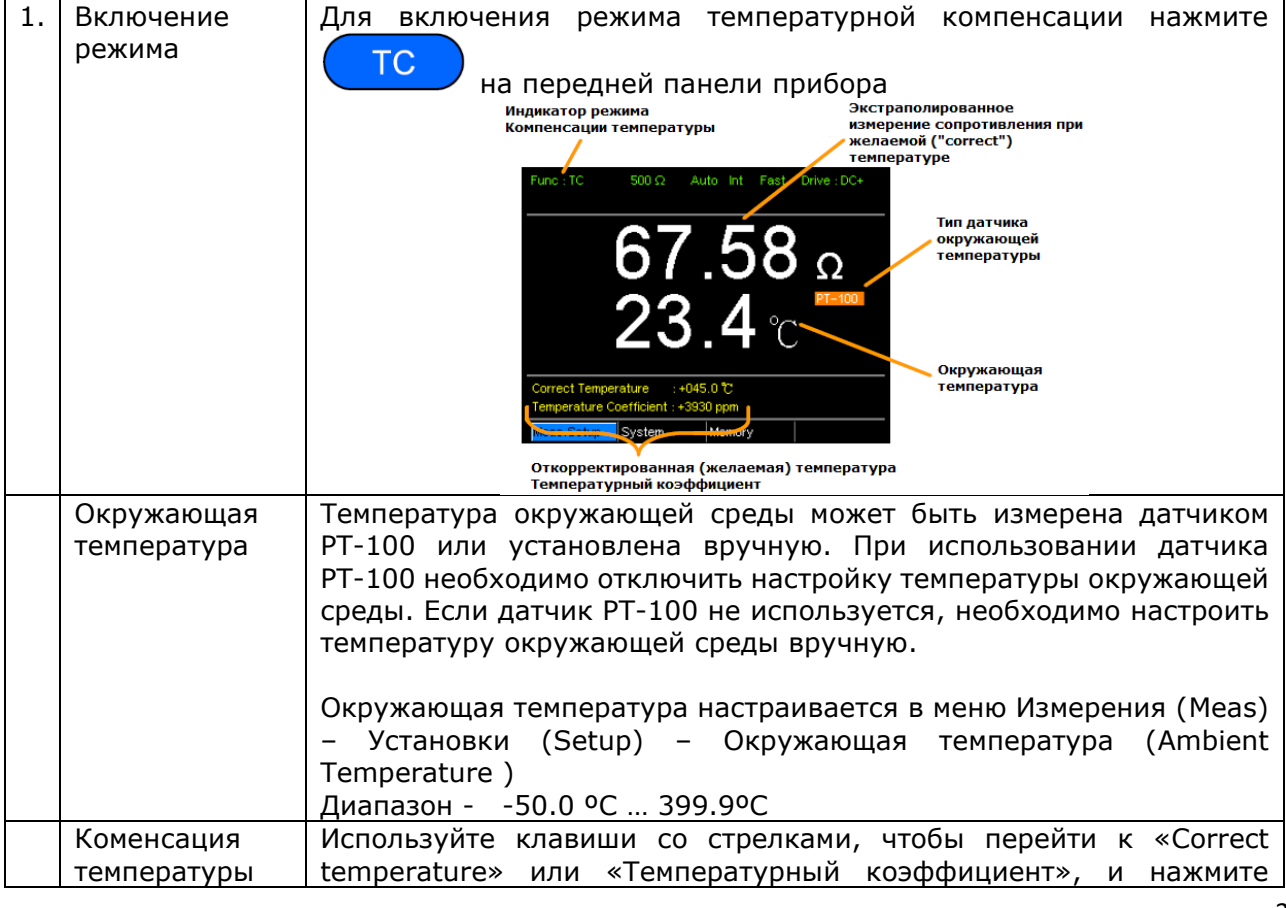

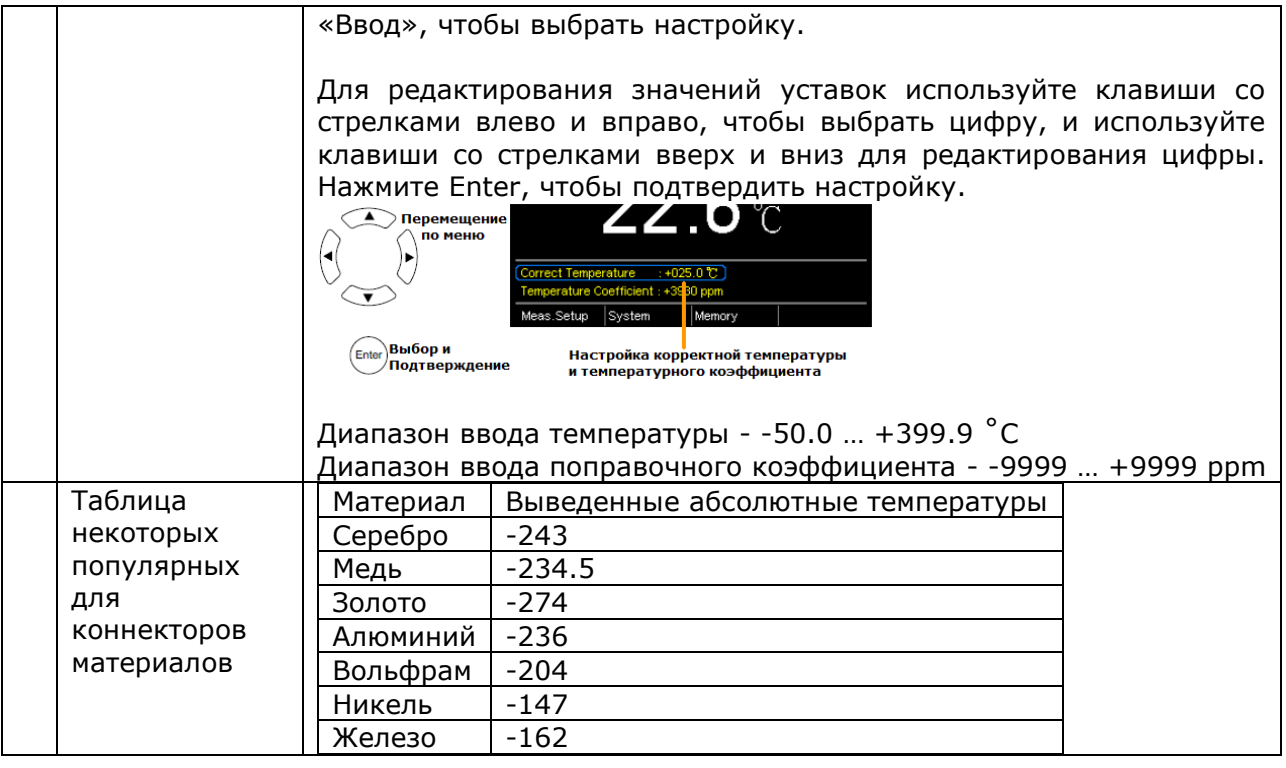

#### <span id="page-24-0"></span>**7.14 Преобразование температуры**

Функция температурного преобразования позволяет определить изменение температуры испытуемого устройства при любом заданном сопротивлении, если известна начальная температура, предполагаемая температура нулевого сопротивления для испытуемого устройства и начальное сопротивление испытуемого устройства.

Отображаемый результат также может быть экстраполирован для расчета конечной температуры (T) или экстраполированной разности температур (△ T) \*.

Функция преобразования температуры работает по следующей формуле:

 $R_2$   $t_0+t_2$ 

 $R_1$   $t_0 + t_1$ 

Где

 $R_2$  – Сопротивление при температуре  $t_2$ 

 $R_1$  – Сопротивление при температуре  $t_1$ 

 $t_0$  – выведенная нулевая температура сопротивления в °С  $**$ 

 $t_1$  –Температура  $R_1$ 

 $t<sub>2</sub>$  – Температура  $R<sub>2</sub>$ 

\* (Т) Конечная температура =  $t_2 = \Delta T + T_A$ 

 $T_A$  (Окружающая температура) = Температура окружающей среды при измерении R<sub>2</sub>.

T<sup>A</sup> можно либо вручную измерить с помощью датчика PT-100, либо его можно установить вручную.

△T Экстраполированная разность температур = T-T<sup>A</sup>

\*\* «Постоянная» настройка на дисплее эквивалентна абсолютной величине температуры при нулевом сопротивлении.

Функция преобразования температуры может быть использована для определения температуры обмоток трансформатора, электродвигателей или других материалов, где может быть нецелесообразно встрамвать датчик температуры.

Общие предполагаемые температуры нулевого сопротивления

Металлические проводники демонстрируют повышенное удельное сопротивление при повышении температуры, а также показывают пониженное удельное сопротивление при понижении температуры. Предполагаемая нулевая температура сопротивления - это просто предполагаемая температура, при которой материал не будет иметь сопротивления. Это значение получается из температурного коэффициента материала.

*Примечание*: допустимая нулевая температура сопротивления является идеальным значением, а не реальным значением.

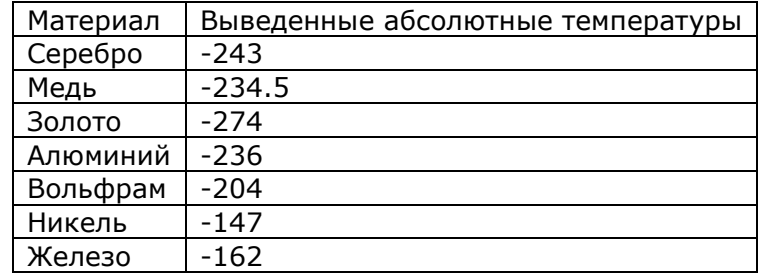

<span id="page-25-0"></span>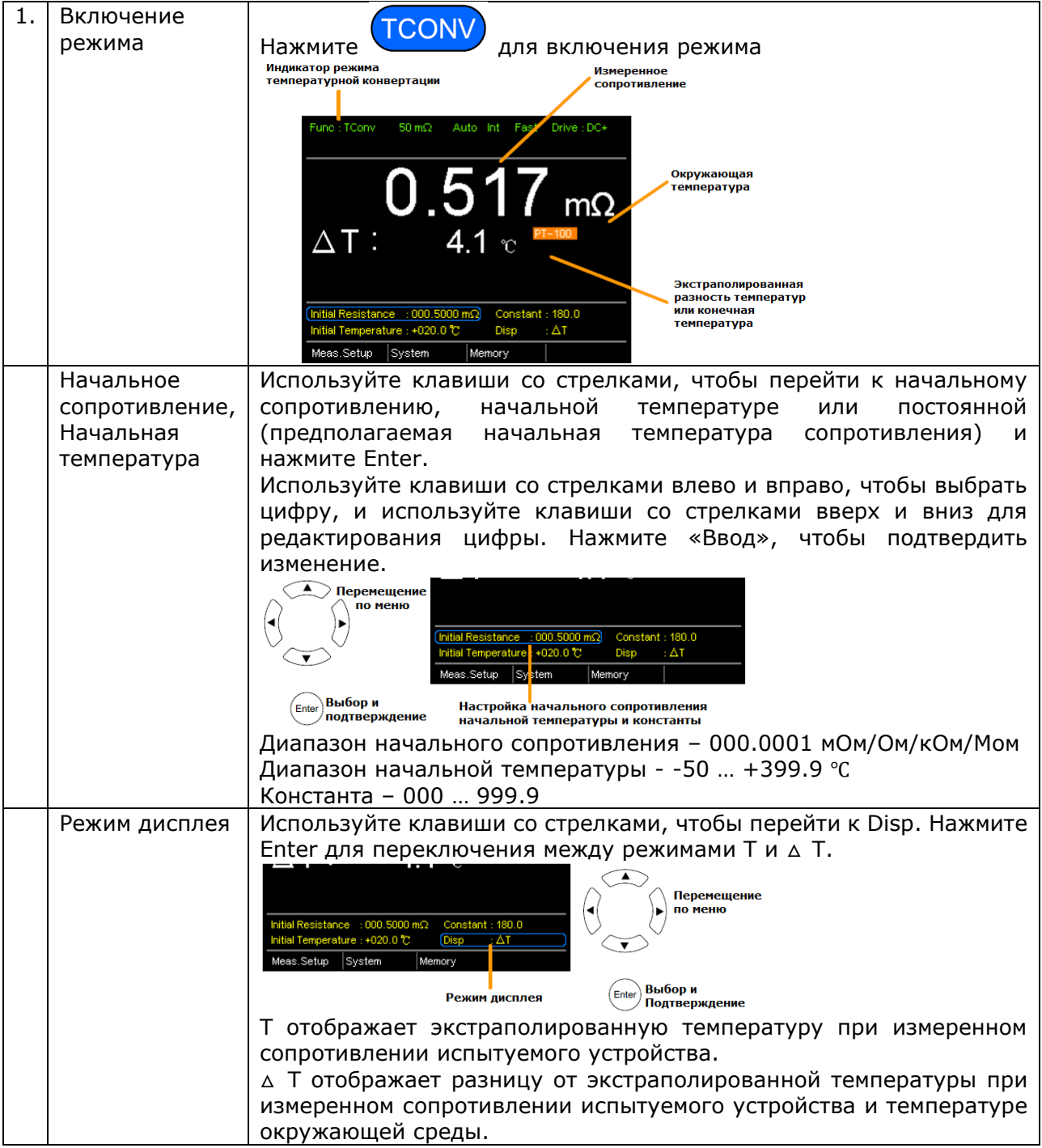

# 8 НАСТРОЙКИ ИЗМЕРЕНИЙ

#### <span id="page-26-0"></span> $8.1$ **Усреднение**

Данная функция позволяет получить на дисплей среднее значение из нескольких измеренных значений.

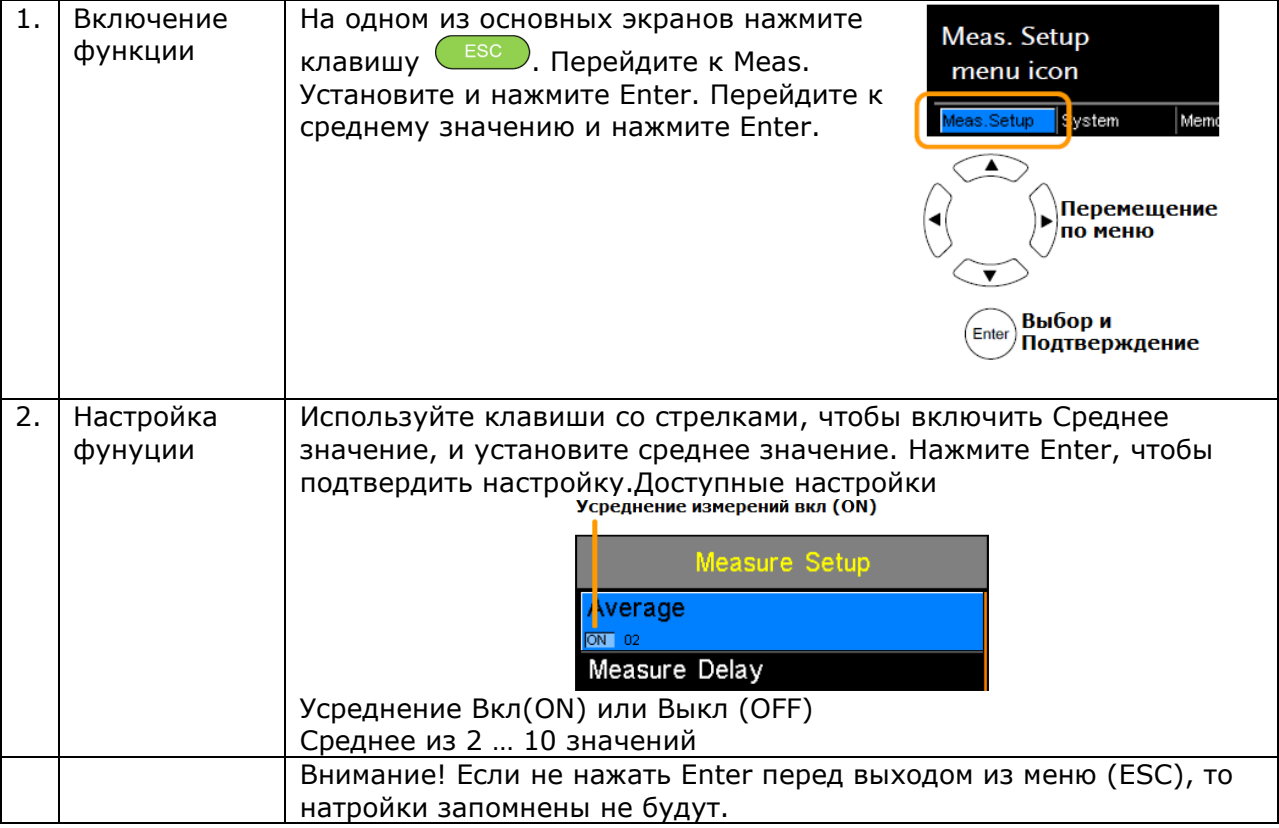

#### <span id="page-26-1"></span> $8.2$ Задержка измерения

Установка «Задержка измерения» устанавливает время задержки между каждым измерением. По умолчанию задержка по умолчанию отключена.

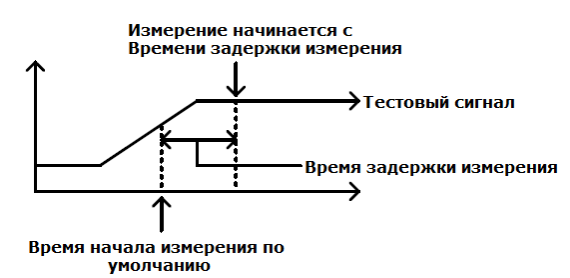

Установка задержки измерения полезна для измерения компонентов, которые требуют некоторого времени для зарядки, если время начала по умолчанию не является соответствующим. Соответствующее время задержки позволяет прибору избегать эффектов переходных помех, которые обычно наблюдаются при измерении реактивных испытуемых с источником тока.

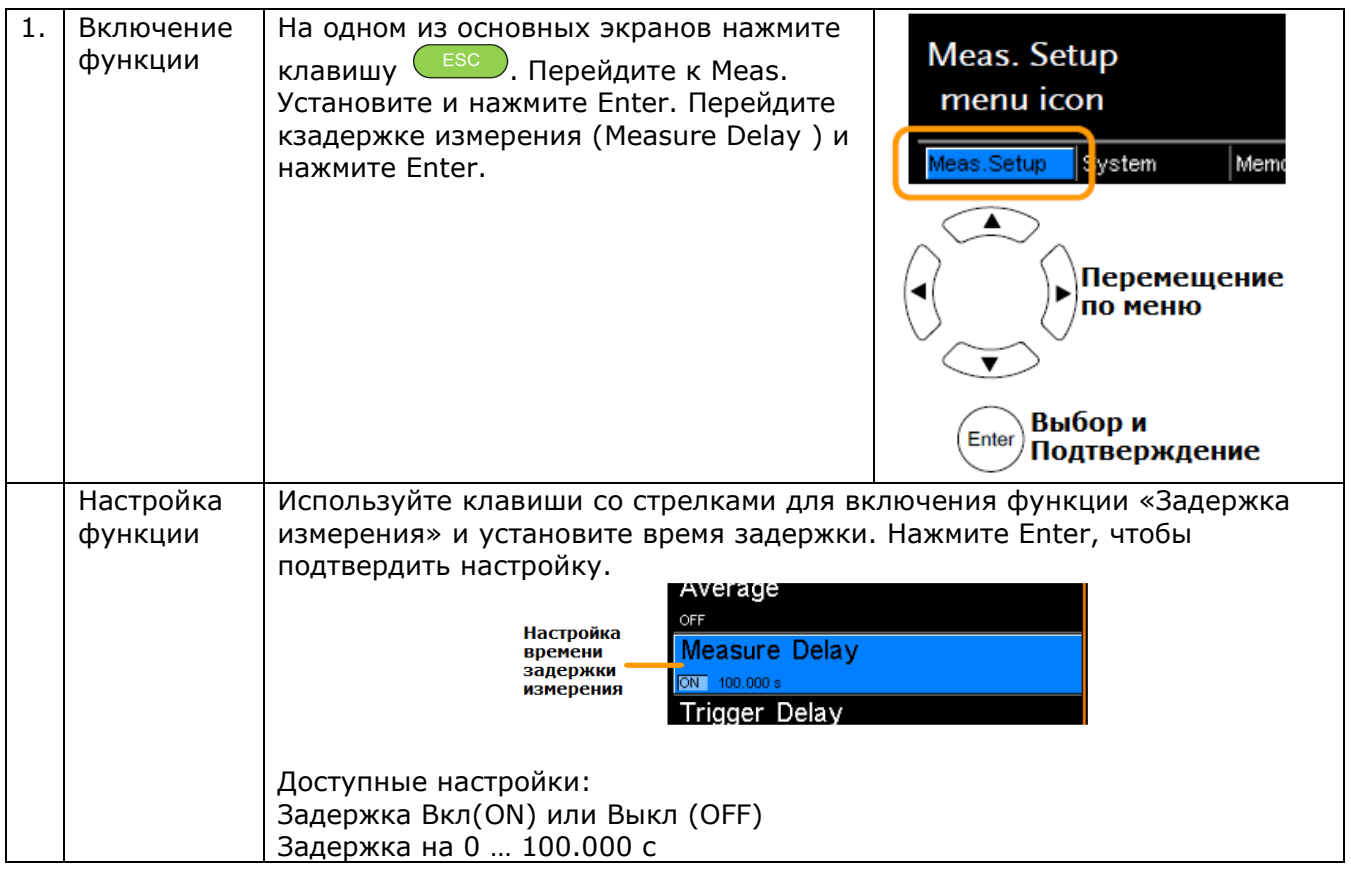

### <span id="page-27-0"></span>**8.3 Задержка запуска**

Задержка триггера добавляет задержку, когда распознается сигнал внешнего триггера. Обычно внешний триггер распознается, когда в сигнале отсутствует контактный сигнал в течение фиксированного периода времени, на этот раз известно как окно контроля отказов. Это гарантирует, что внешний сигнал запуска стабилен до его распознавания. Время задержки триггера начинается сразу после завершения окна контроля отказов.<br><sub>окно контроля</sub>

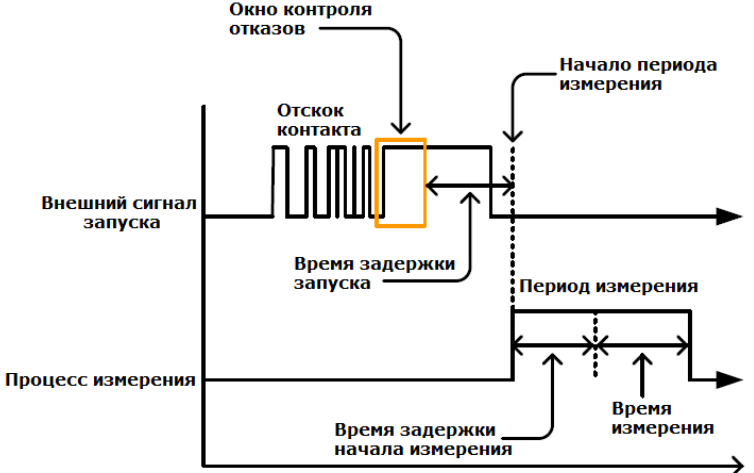

По умолчанию параметр Trigger Delay выключен.

Контакт 2 интерфейса **Handler / Scan / Ext I / O** используется для внешнего запуска.

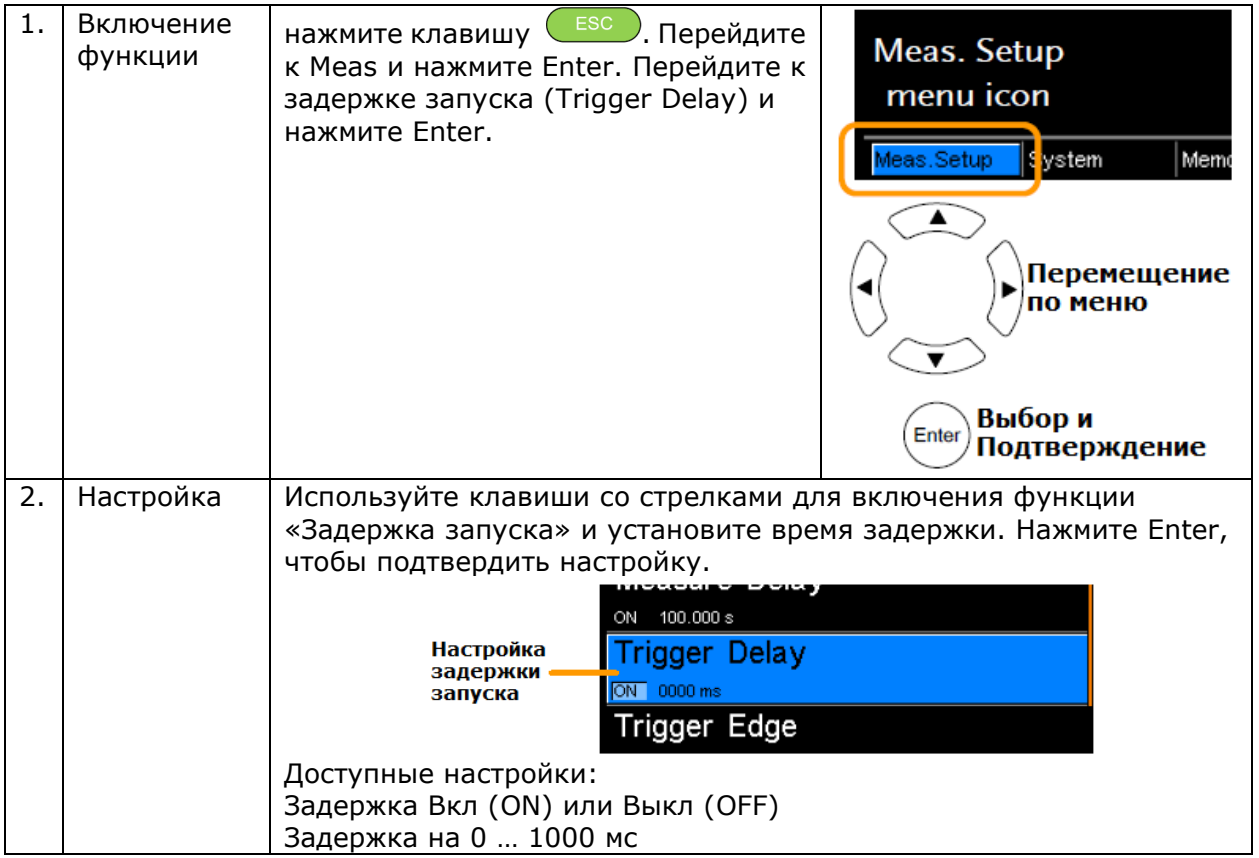

# <span id="page-28-0"></span>**8.4 Тип фронта запуска**

Параметр *Trigger Edge* устанавливает тип фронта по которому сработает запуск прибора – нарастающий или спадающий. По умолчанию тип фронта запуска установлен нарастающий.

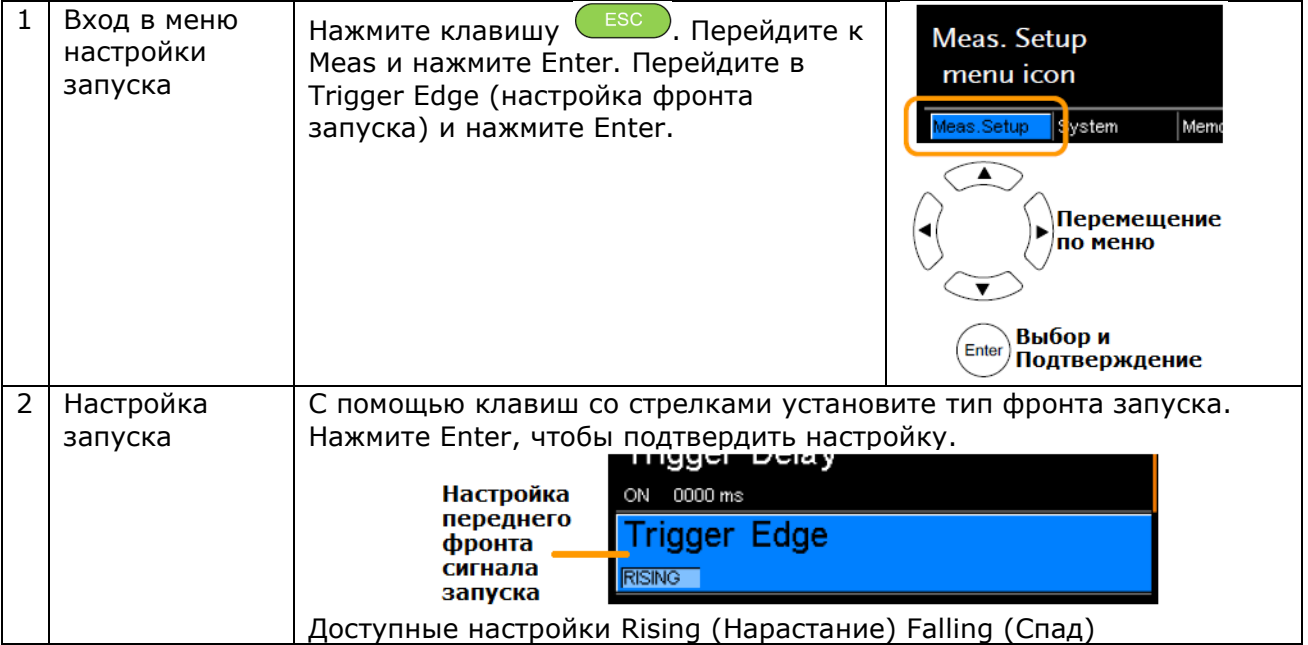

### <span id="page-29-0"></span>**8.5 Единицы измерения температуры**

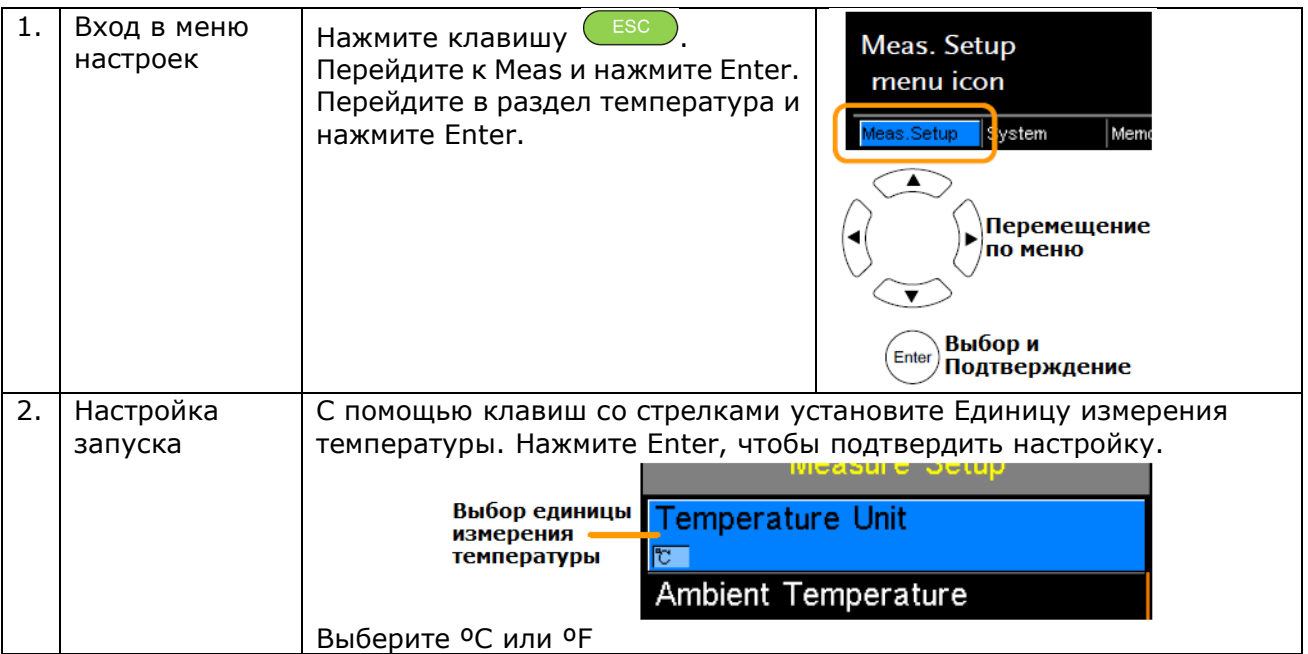

#### <span id="page-29-1"></span>**8.6 Окружающая температура**

Настройка температуры окружающего воздуха используется для установки температуры окружающей среды (комнатной температуры) для функции температурной компенсации или температурного преобразования в отсутствие датчика температуры PT-100.

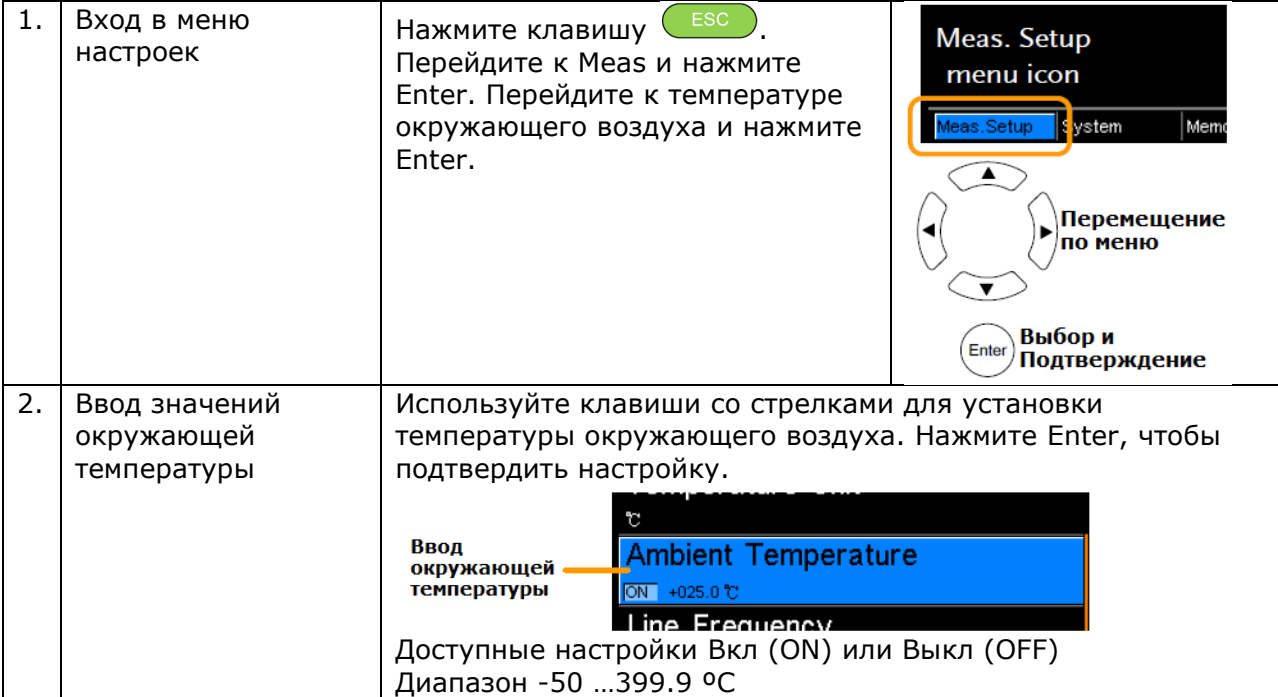

# <span id="page-30-0"></span>**8.7 Частота питающей сети**

Настройка частоты сети питания выбирает соответствующий линейный фильтр, чтобы уменьшить влияние частоты переменного тока на измерения миллиомов (мОм). По умолчанию этот параметр установлен на AUTO.

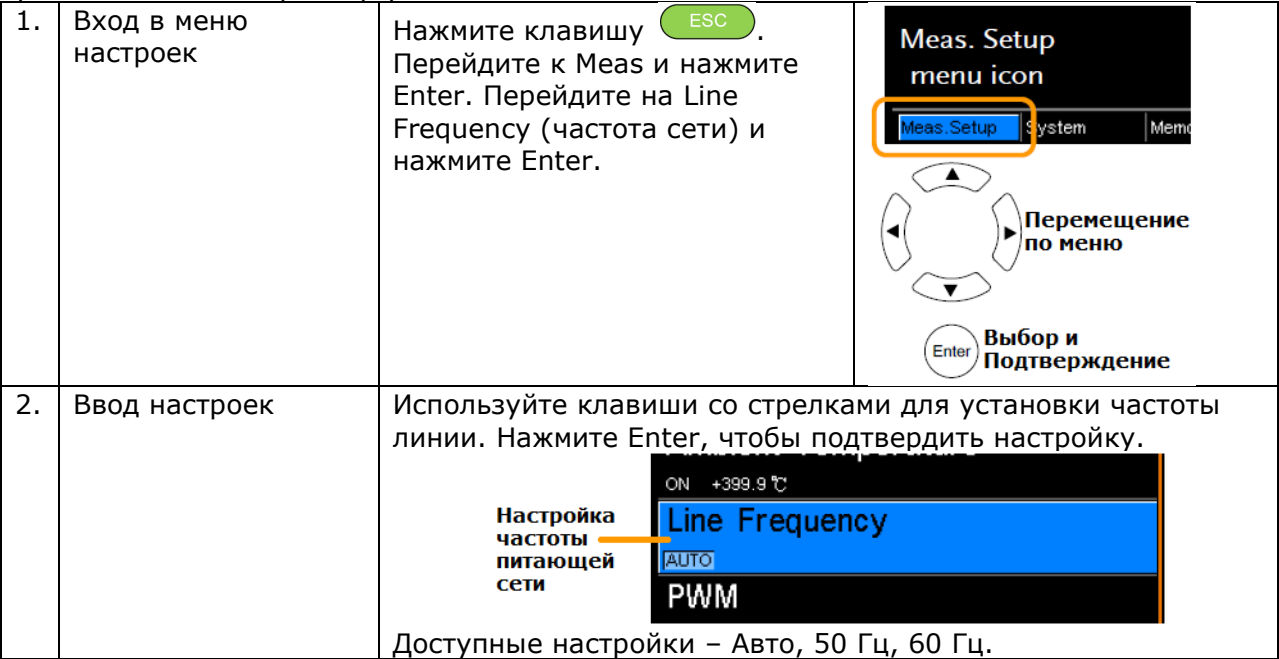

# <span id="page-30-1"></span>**8.8 Настройка PWM**

Настройка PWM задает режим настройки режима *PWM Drive*. Эта настройка устанавливает время на которое включается и выключается измерительный сигнал.

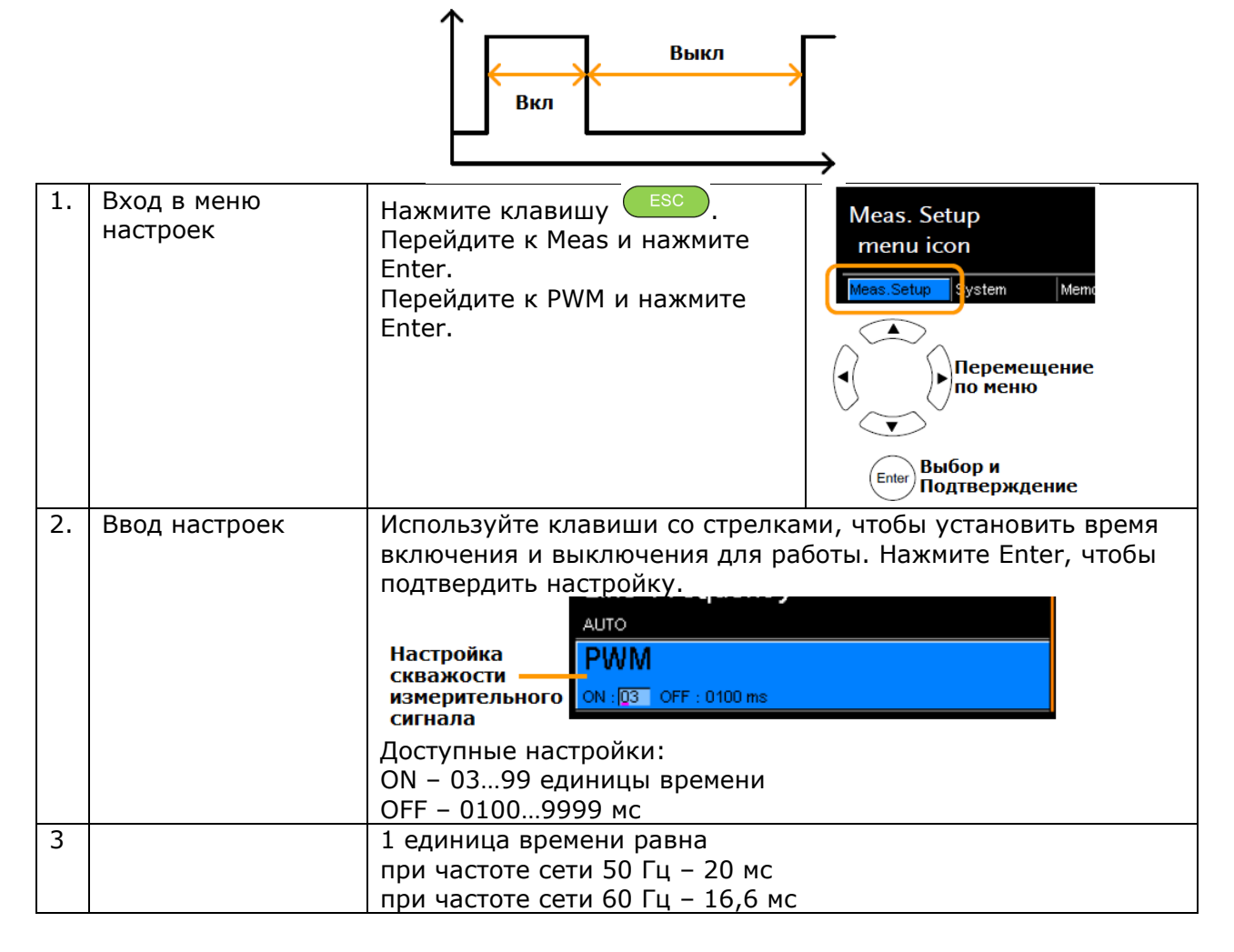

# <span id="page-31-0"></span>**9 НАСТРОЙКИ СИСТЕМЫ**

Системные настройки используются для просмотра системной информации, настройки состояния включения, удаленного интерфейса, яркости экрана, внешнего интерфейса и настроек звукового сигнала (Beep), а также доступа к меню калибровки.

# <span id="page-31-1"></span>**9.1 Информация о системе**

В Системной информации будут показаны производитель, модель, версия программного обеспечения и серийный номер устройства.

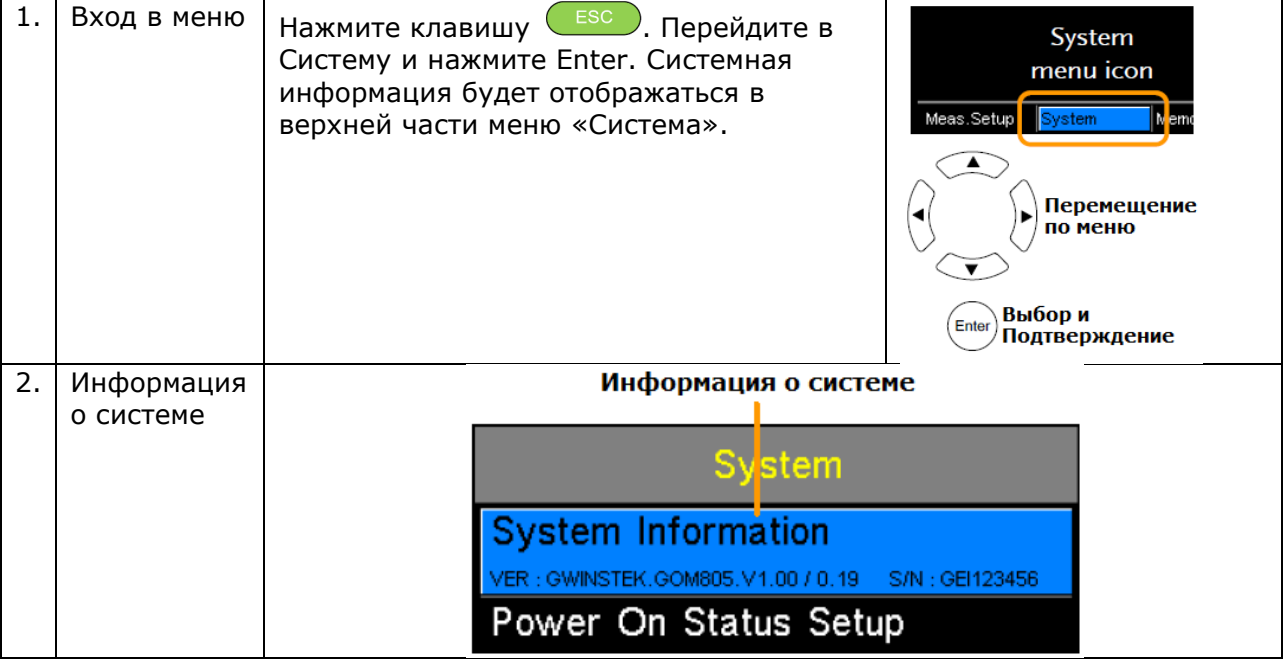

### <span id="page-31-2"></span>**9.2 Настройка включения прибора**

Функция настройки параметра *Power On Status Setup* позволяет загружать предыдущие настройки или настройки по умолчанию при запуске прибора (включении питания).

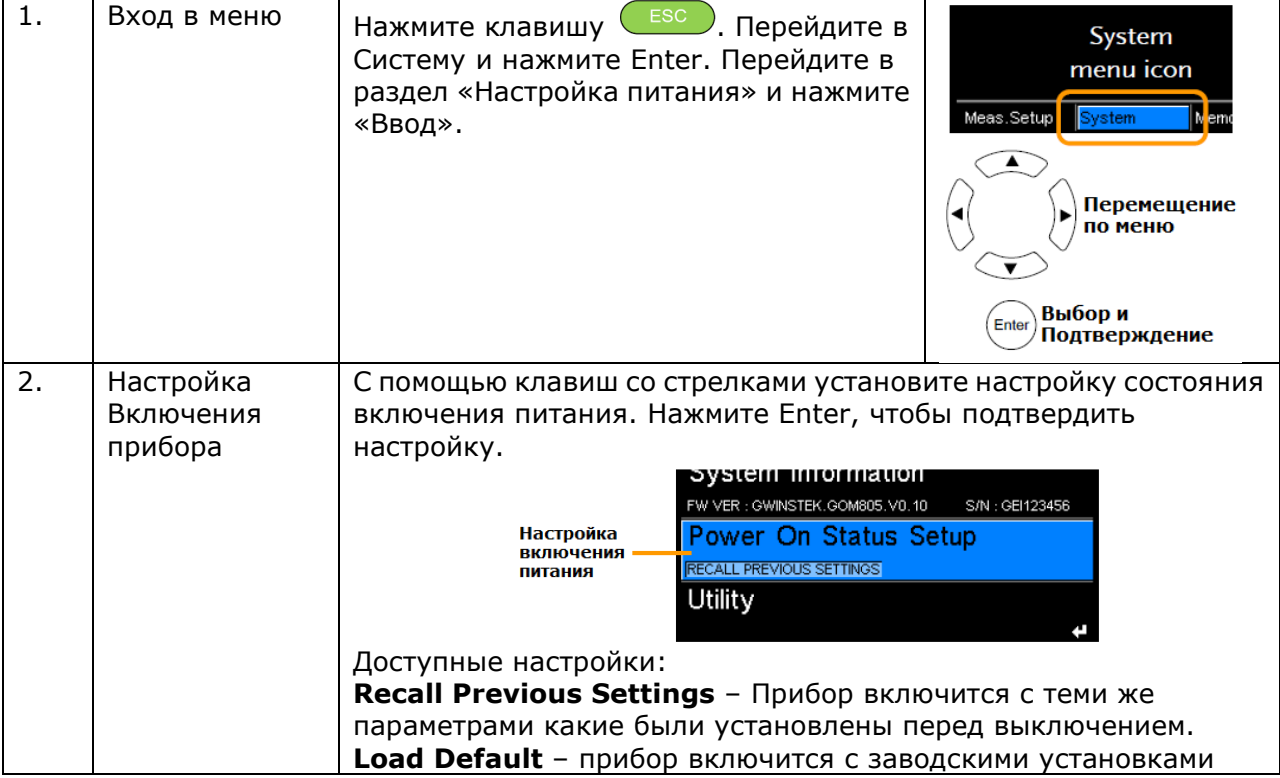

### <span id="page-31-3"></span>**9.3 Выбор интерфейса дистанционного управления**

Для дистанционного управления прибором и программирования пользователь может выбрать RS232 или USB.

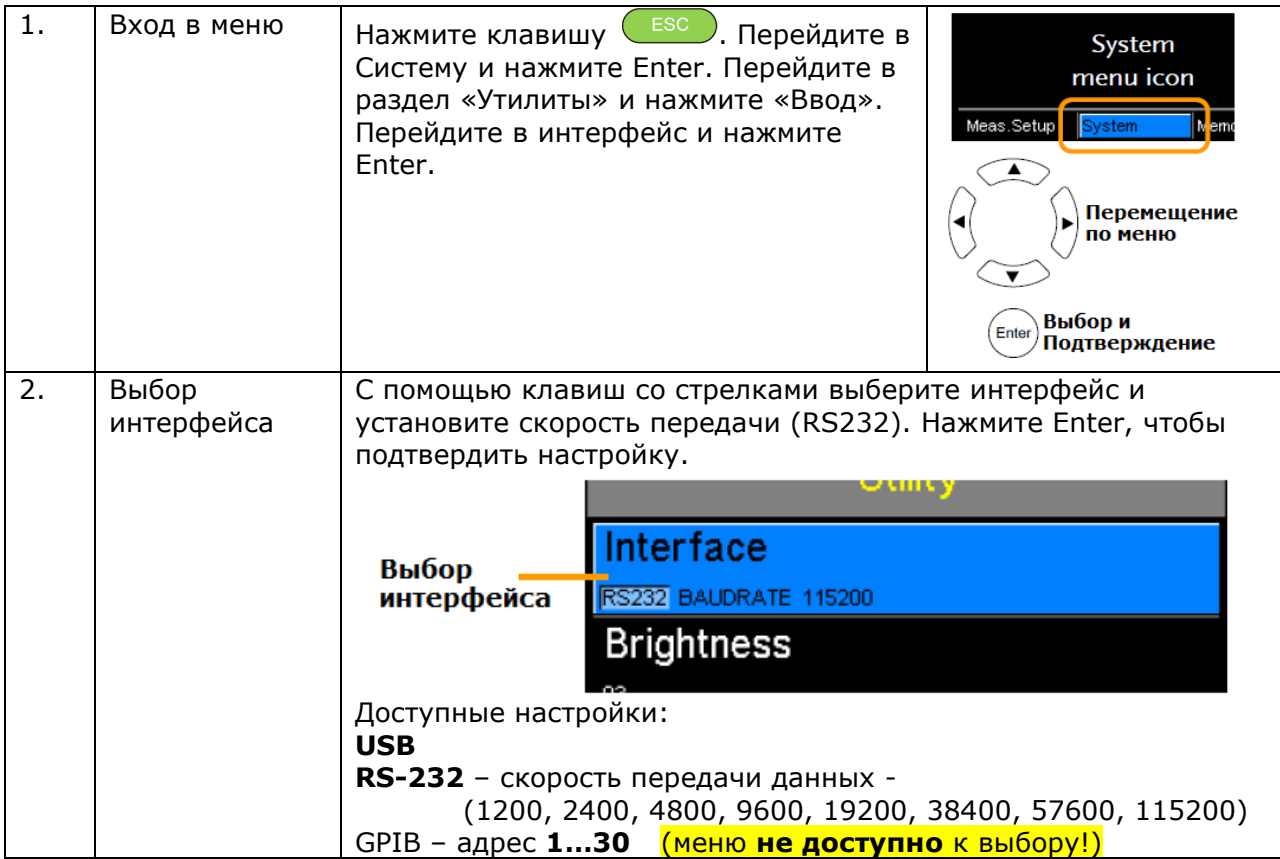

# <span id="page-32-0"></span>**9.4 Яркость экрана**

Пользователь может настроить яркость экрана для своего удобства

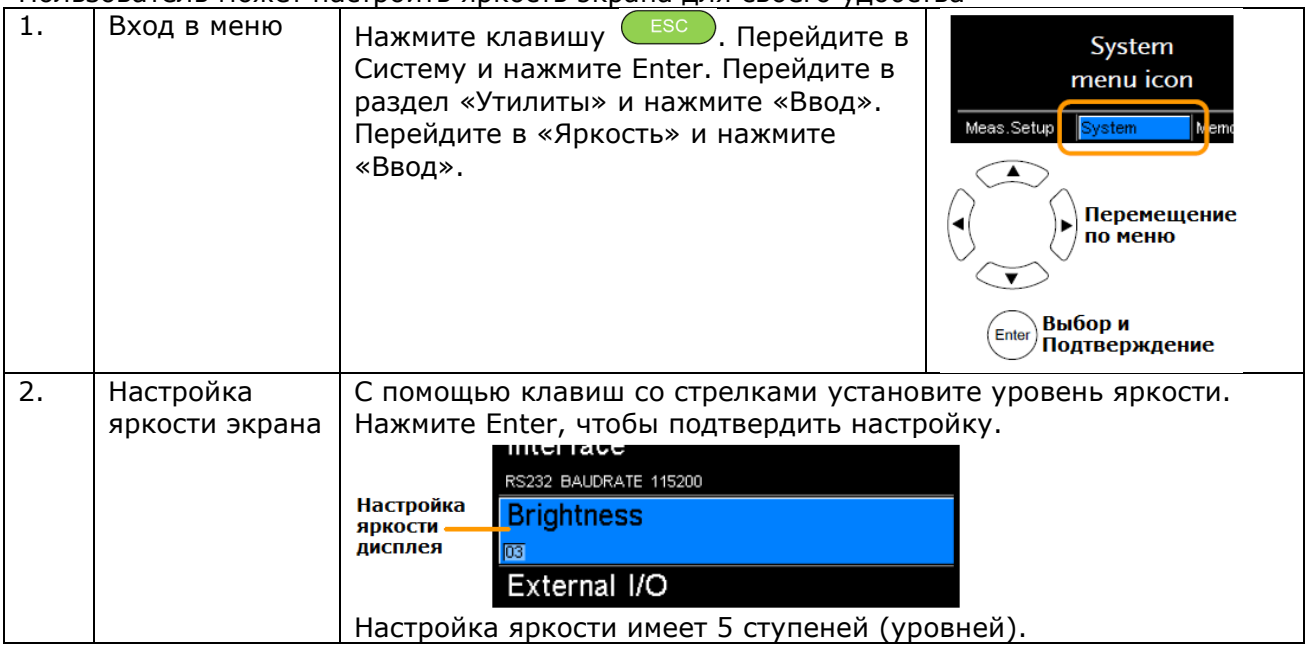

# <span id="page-32-1"></span>**9.5 Звуковой сигнал (Beep)**

Параметр «Звуковой сигнал»/ **Beep** позволяет настроить звук звукового сигнала для нажатий клавиш (звуковое дублирование), для функции сравнения (*Compare*) и функции выборки по параметрам допуска (*Binning*). Для функции сравнения и параметрической выборки звук можно настроить на требуемый тип сигнала при выдаче решения об итогах теста) – при нахождении в допуске (Годен/ pass) или при отбраковке образца (Негоден/ fail).

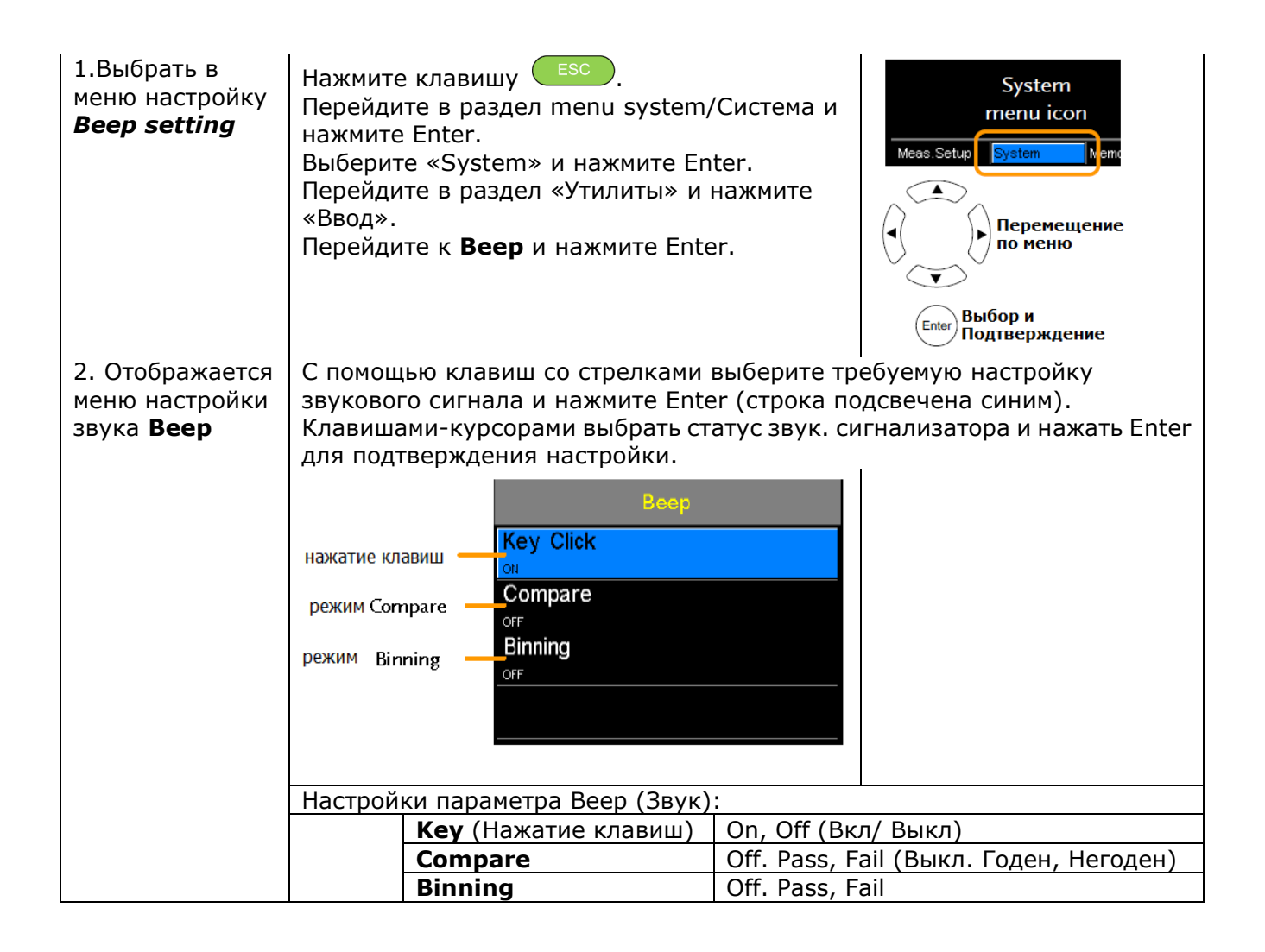

### <span id="page-33-0"></span>**9.6 Защита от высокого напряжения на изм. входе (High Voltage)**

В данном разделе РЭ изложены рекомендации по включению или отключению функции **HVP** (High Voltage Protect), которая быстро блокирует поступление напряжения от измеряемого устройства (ИУ) с выдачей предупреждающего уведомления на экран в случае присутствия на измерительном прибора высокого напряжения.

Если данная функция в приборе будет отключена (настройка **HVP** – OFF/ выключено), то измерения будут продолжаться без перерыва, не зависимо от потенциала, поступающего от ИУ на вход прибора.

#### *Примечание*

Функция **HVP** включена по умолчанию (зав. уставка) и может быть отключена только пользователем вручную. Однако, когда блокировка HVP отключена, то пользователю необходимо тщательно обращать внимание на то, возникает ли высокое напряжение вызванное подключенным ИУ (например, ЭДС самоиндукции), которое может привести к повреждению прибора GOM-серии (выходу его из строя !).

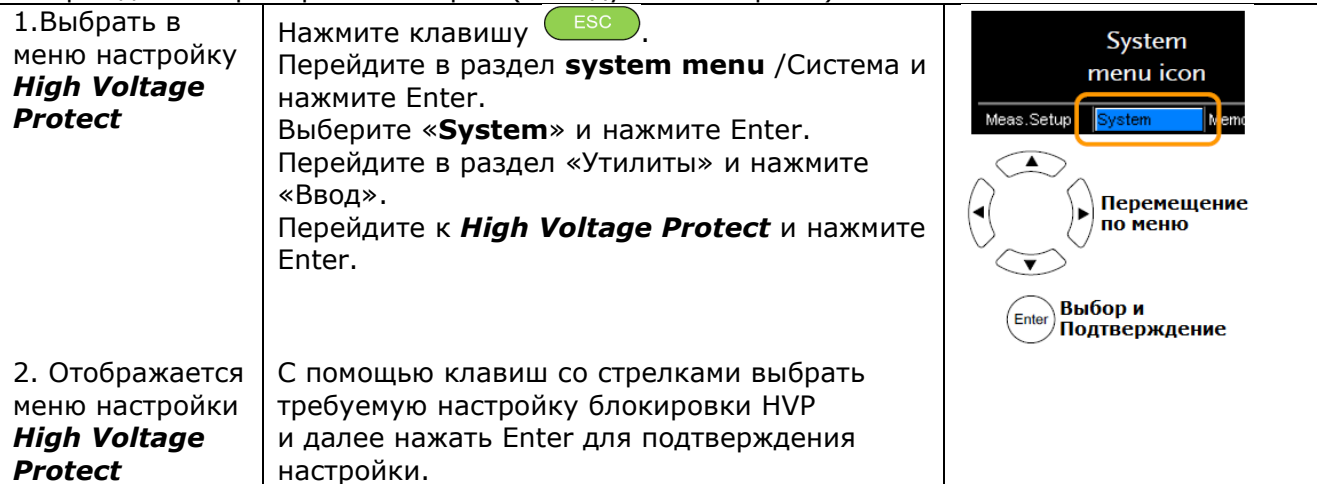

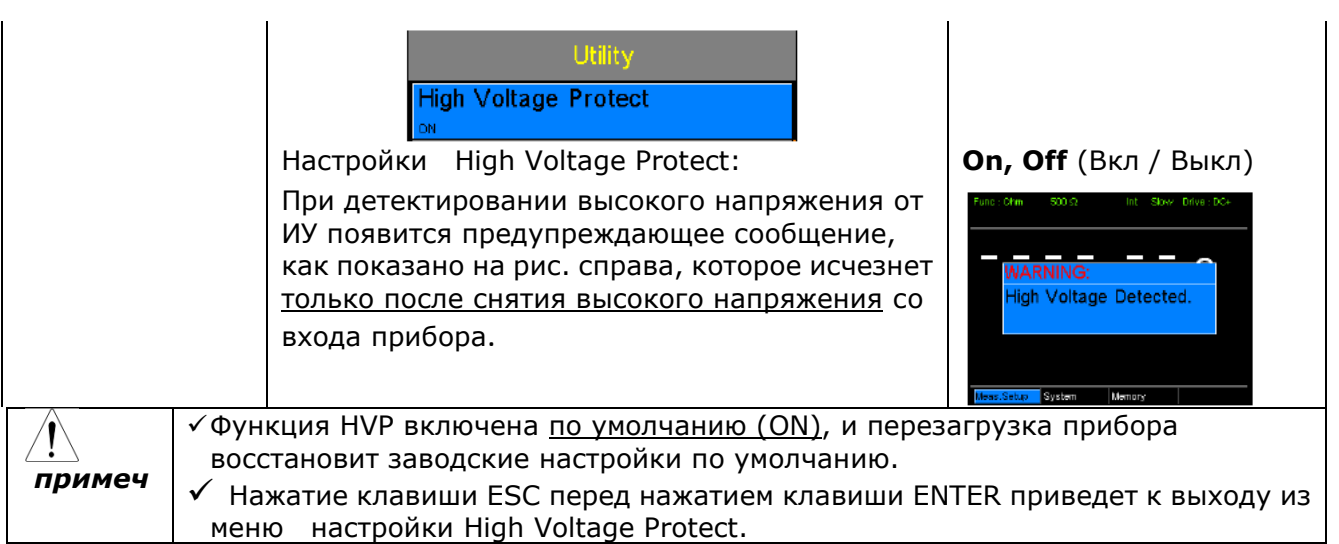

# <span id="page-34-0"></span>**9.7 Настройки аналогового управления Ext I / O (Define 1 и Define 2)**

Эти настройки задают логику (алгоритм сравнения) и активный уровень для Define 1 и Define 2 контактов на аналоговом входе порта / Handler / Scan / EXT на задней панели. Внешние контакты Ввода / Вывода ( I/O) используются с функциями сравнения или Bin-логики.

Эти контакты ввода / вывода используются с функциями сравнения или сортировки. Логические ссылки могут быть основаны на результатах Годен/Не годен, Верхний или Нижний предел или результатов операции сортировщика.

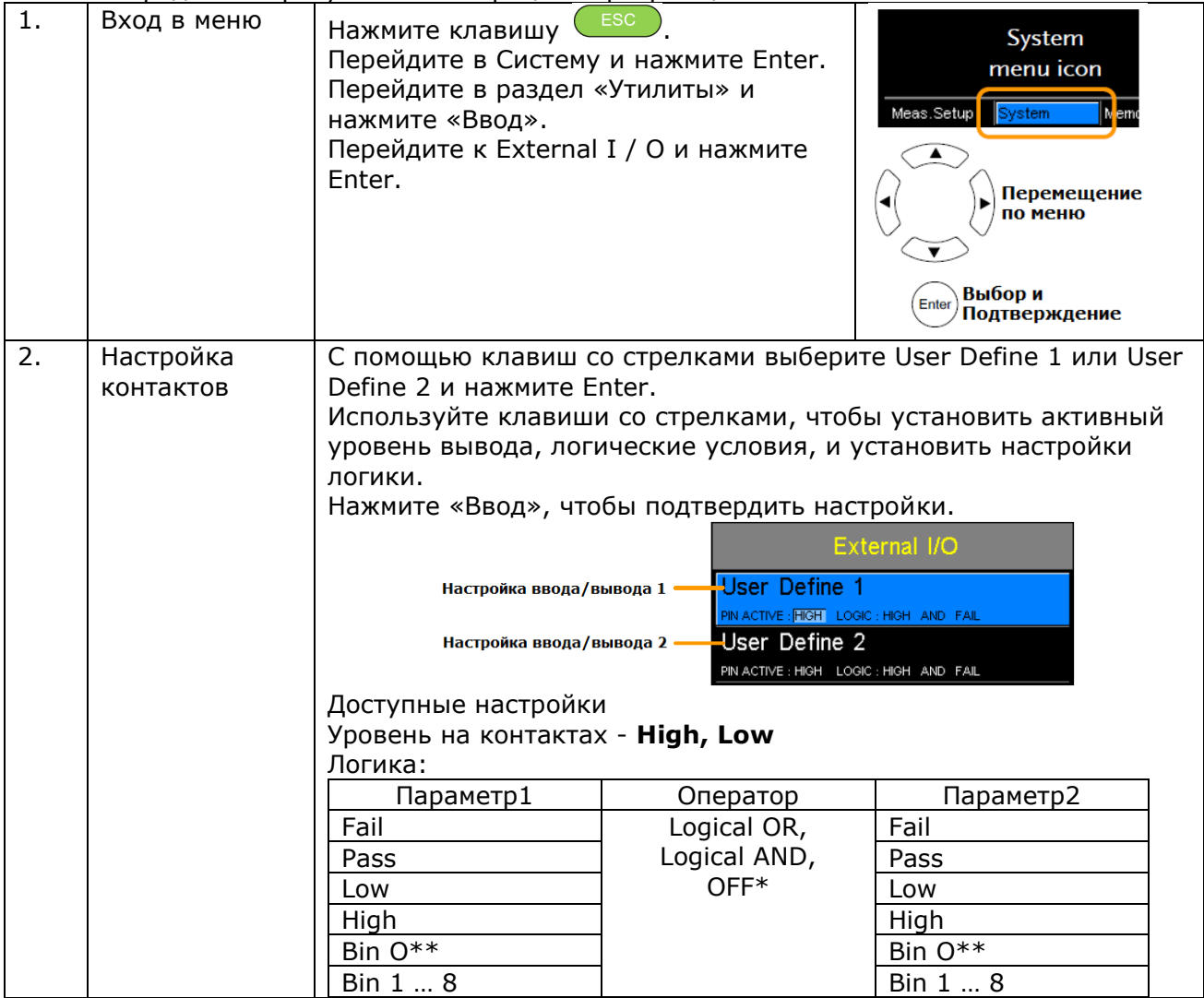

\* - Оператор OFF устанавливает логику как истину (true), когда Operand1 истинна (true) \*\* - Bin 0 определяется как внешняя ячейка 1 … 8.

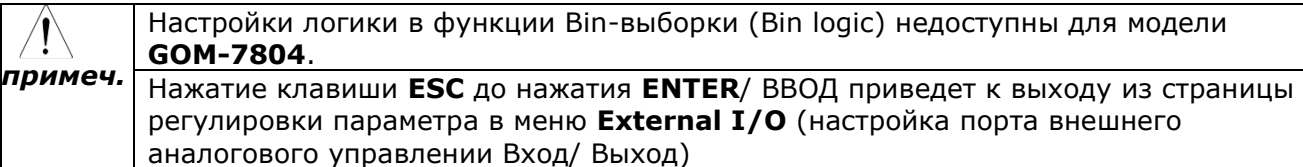

#### <span id="page-35-0"></span> $9.8$ Режим сортировщика (Handler Mode)

Данная функция **Handler Mode** определяет поведение результирующих сигналов (итог сравнения) от интерфейса сортировки компонентов (handler). Есть два итога сравнения (действия): Удалить / Clear и Удерживать/ Hold. Алгоритм сортировки «Удалить» очистит результаты предыдущего теста перед началом последующего теста сравнения, а итог «Удерживать» сохранит результат теста предыдущего теста до завершения последующего теста. В качестве примеров используются приведенные ниже временные диаграммы. Все результирующие сигналы в примерах являются активными высокими.

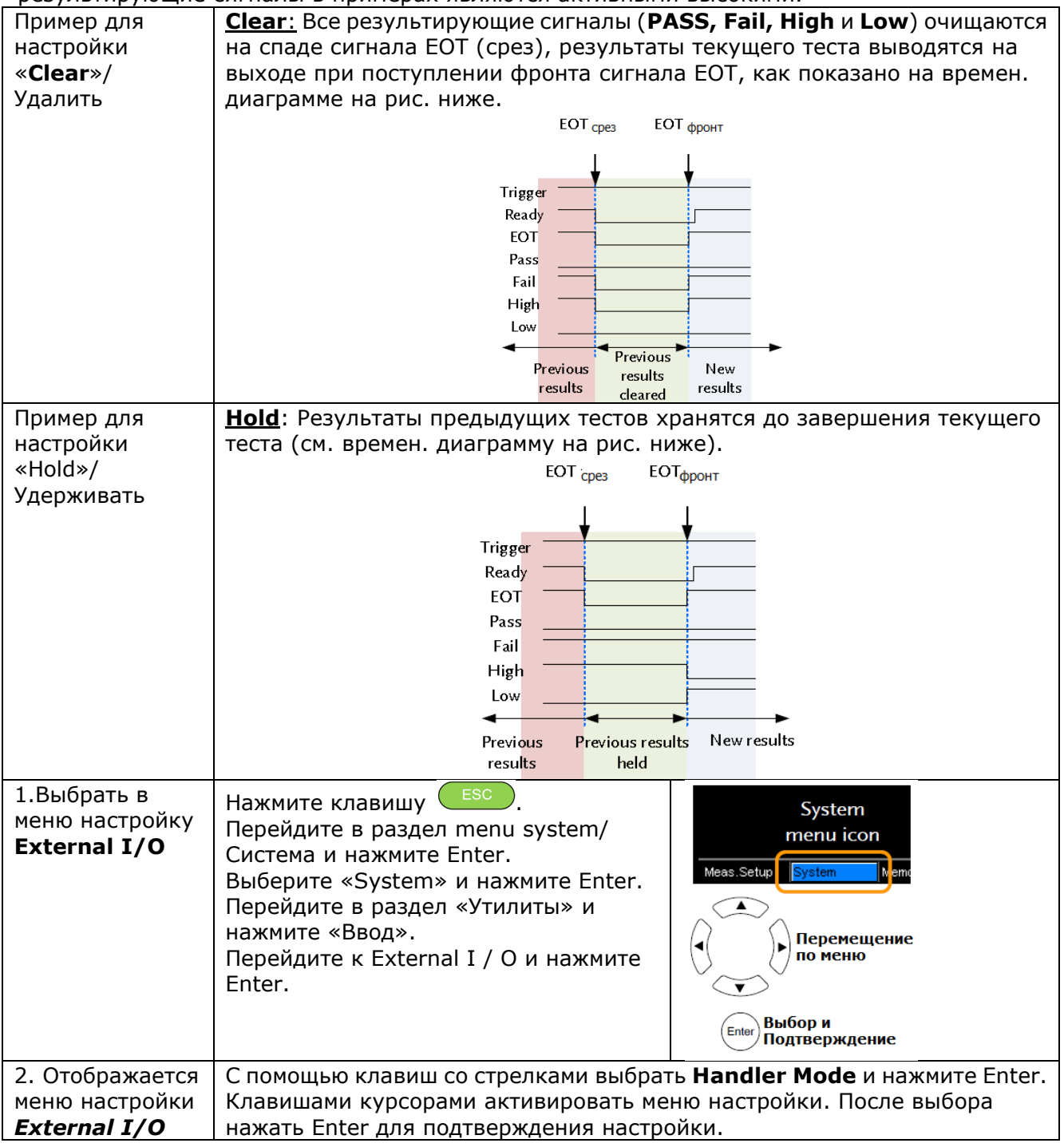

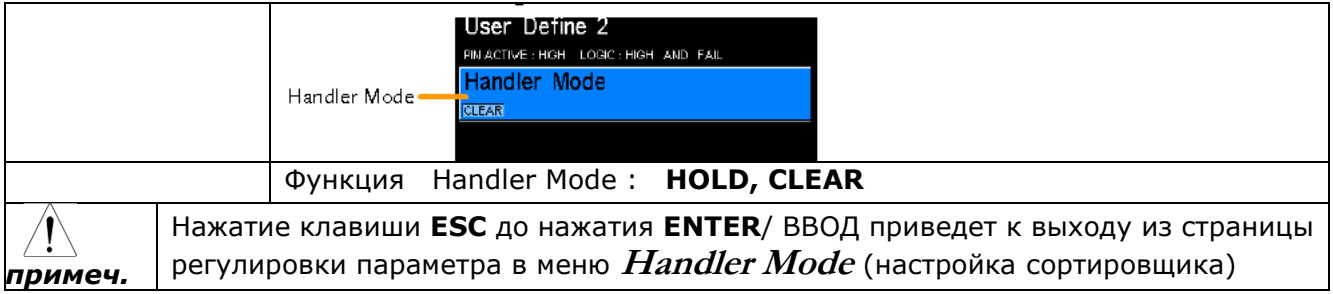

# <span id="page-36-0"></span>**10 ЗАПИСЬ ВЫЗОВ НАСТРОЕК**

Настройки всех основных функций можно сохранить и вызвать из 20 ячеек памяти. Настройки могут быть сохранены / вызваны для следующих функций: **Ohm, Compare, Binning, TC, TCONV, TEMP, Scan, Diode**.

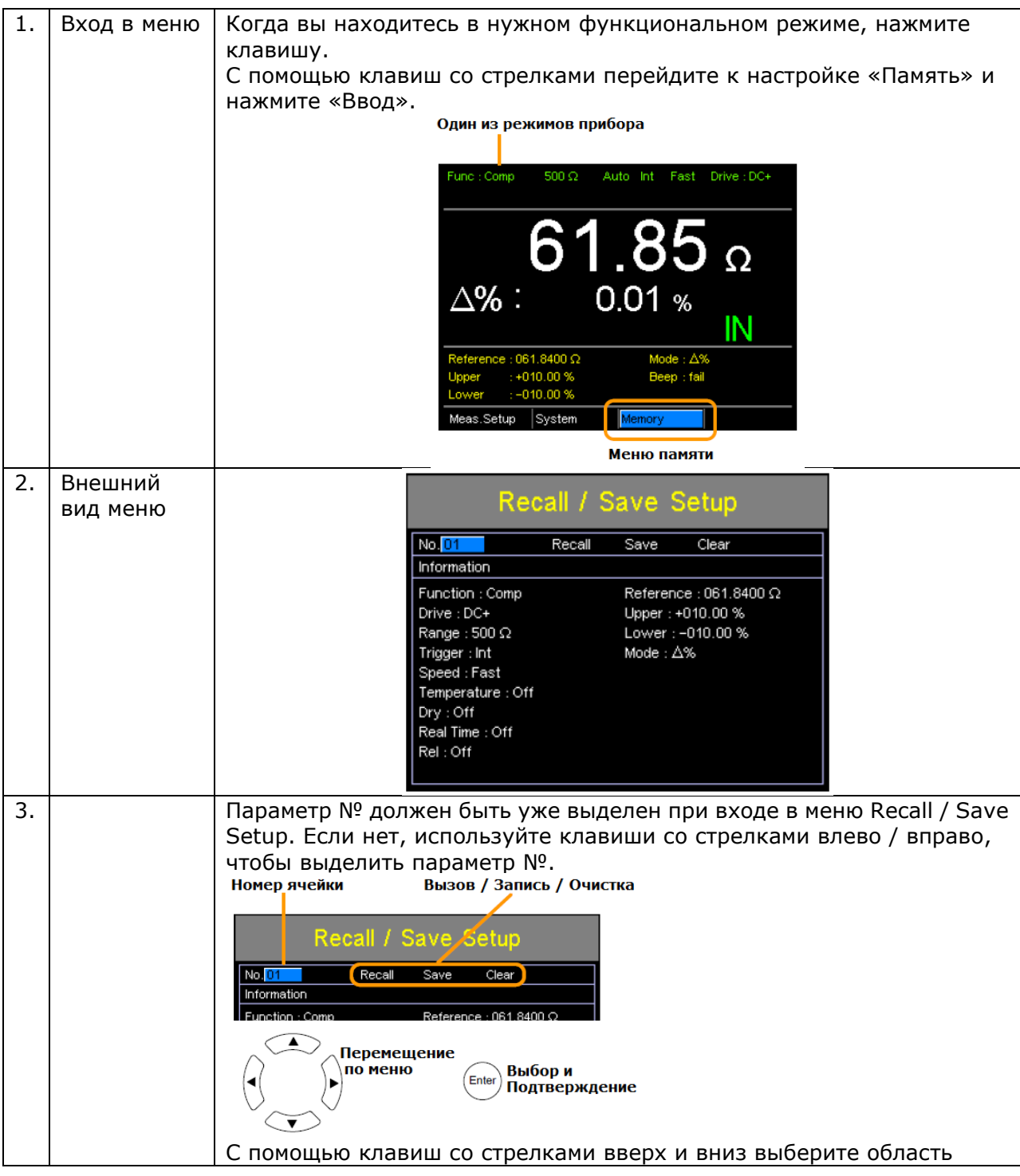

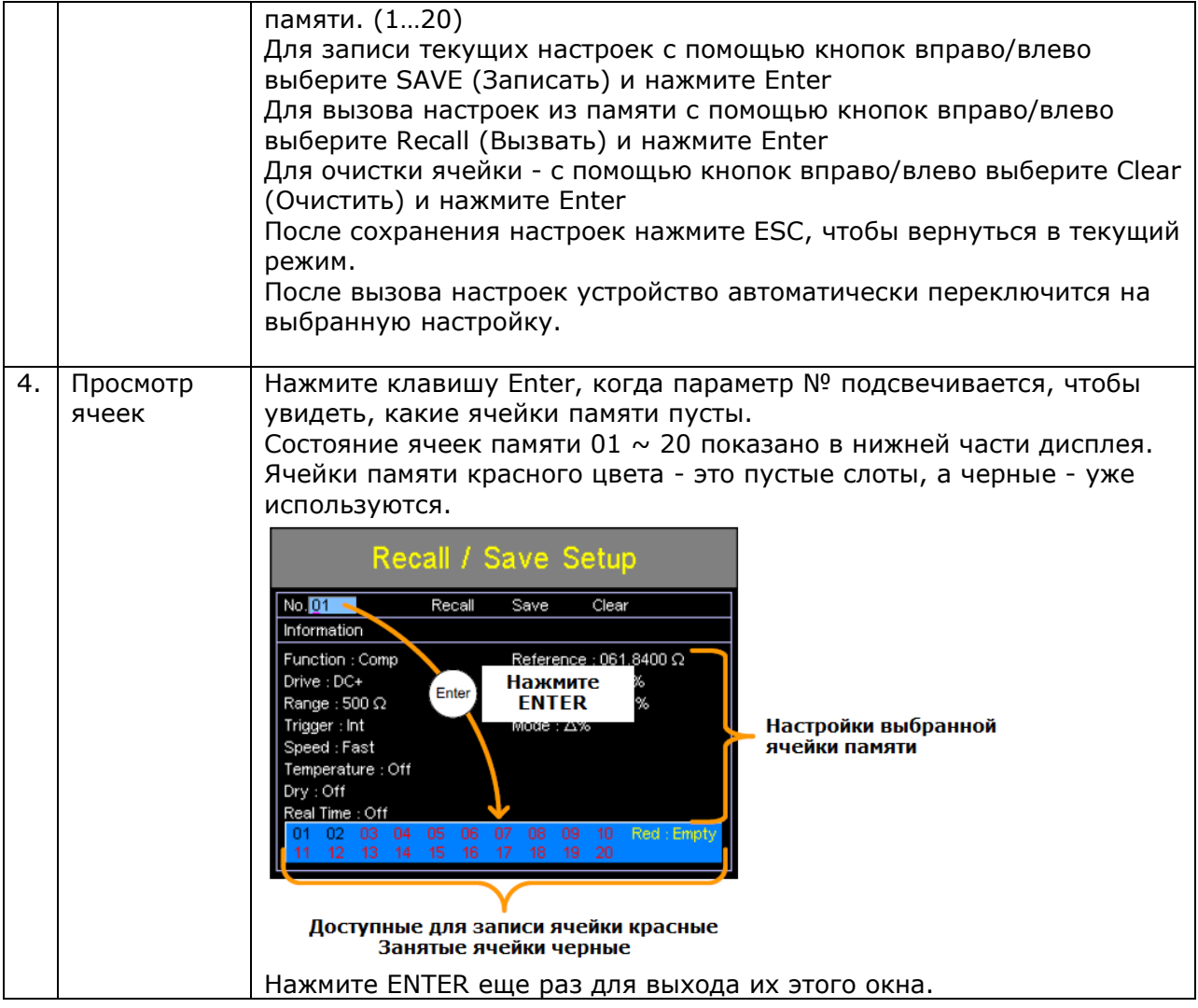

# <span id="page-38-0"></span>**11 РАЗЪЕМ СОРТРОВЩИКА, СРАВНЕНИЯ, ВНЕШНЕГО ЗАПУСКА**

Распиновка разъёма в режиме сортировщика (Bining) или сравнения (Compare).

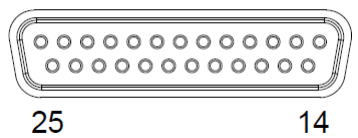

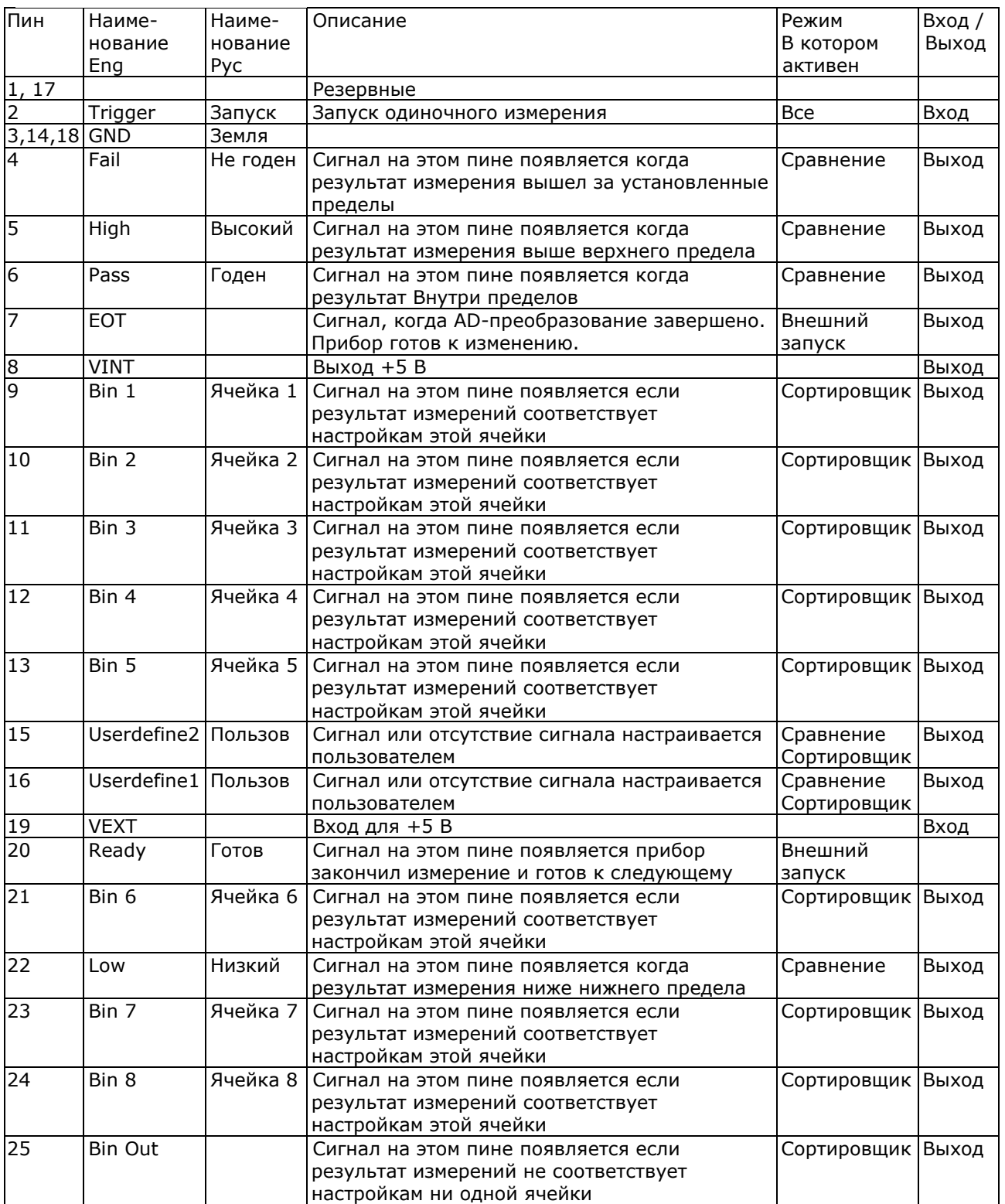

### <span id="page-39-0"></span>**12 ТЕХНИЧЕСКОЕ ОБСЛУЖИВАНИЕ**

#### <span id="page-39-1"></span>**12.1 Уход за поверхностью милиомметра**

Для чистки прибора используйте мягкую ткань, смоченную в мыльном растворе. Не распыляйте это средство непосредственно на прибор, так как раствор может проникнуть вовнутрь и вызвать, таким образом, повреждение.

Не используйте химикаты, содержащие бензин, бензол, толуол, ксилол, ацетон или аналогичные растворители. Не использовать ни в коем случае абразивные вещества.

# <span id="page-39-2"></span>**12.2 Замена предохранителя**

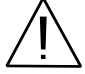

ПРЕДУПРЕЖДЕНИЕ. Замену предохранителя производить только после выяснения и устранения причины, вызвавшей его неисправность.

Замену предохранителя проводить в следующей последовательности:

1. Отключить кабель питания от сети.

2. Соблюдая осторожность, извлечь неисправный предохранитель из держателя.

3. Заменить неисправный предохранитель на новый соответствующего типа и номинала.

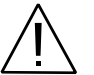

ВНИМАНИЕ! Использование предохранителя, отличающегося по типу и/или номиналу, может стать причиной поражения электрическим током и порчи прибора.

ВНИМАНИЕ! Использование самодельных предохранителей категорически **ЗАПРЕЩАЕТСЯ.**

4. Установить исправный предохранитель на место и провести сборку в обратной последовательности.

# <span id="page-39-3"></span>**13 ПРАВИЛА ХРАНЕНИЯ**

#### <span id="page-39-4"></span>**13.1 Длительное хранение**

Длительное хранение прибора осуществляется в капитальном отапливаемом хранилище в условиях:

— температура воздуха от +5°С до +40°С;

— относительная влажность воздуха до 80% при температуре +25°С и ниже без конденсации влаги.

Срок хранения прибора 10 лет.

В течение срока хранения прибор необходимо включать в сеть не реже одного раза в год для проверки работоспособности.

На период длительного хранения и транспортирования производится обязательна консервация прибора.

# <span id="page-39-5"></span>**14 ГАРАНТИЙНЫЕ ОБЯЗАТЕЛЬСТВА**

Изготовитель гарантирует соответствие технических характеристик прибора указанных в разделе «Технические данные» при условии соблюдения пользователем правил работы с прибором, технического обслуживания, указанных в настоящем руководстве.

**Гарантийный срок** указан на сайте [www.prist.ru](http://www.prist.ru/) и может быть изменен по условиям взаимной договоренности.

#### **Изготовитель**

#### Фирма «**Good Will Instrument Co. Ltd**».

Адрес: No. 7-1, Jhongsing Road, Tucheng City, Taipei County, 23678, Тaiwan, R.O.C. **Представитель в России:**

Акционерное общество «Приборы, Сервис, Торговля», **АО «ПриСТ»** 119071, г. Москва, 2-й Донской пр-д д.10, стр. 4 **Тел. (495) 777-55-91, факс (495) 633-85-02**